## **SKRIPSI**

## **SISTEM MONITORING KEHADIRAN DOSEN BERBASIS WEB**

# **(STUDY KASUS FAKULTAS TEKNIK UNIVERSITAS MUHAMMADIYAH MAGELANG)**

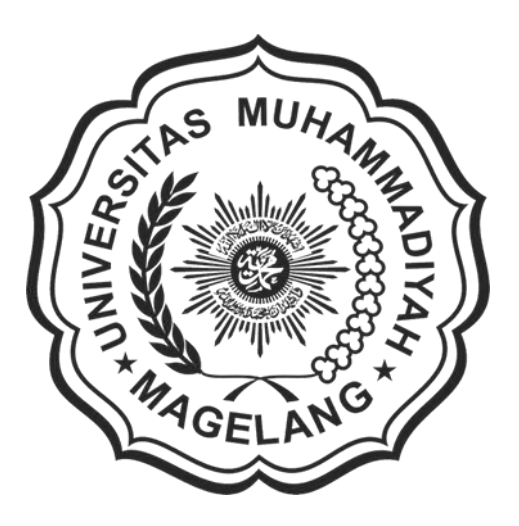

**SEPTIAN WAHYU NUGROHO NPM. 15.0504.0058**

**PROGRAM STUDI TEKNIK INFORMATIKA FAKULTAS TEKNIK UNIVERSITAS MUHAMMADIYAH MAGELANG TAHUN 2021**

## **BAB I**

## **PENDAHULUAN**

#### **A. Latar Belakang Permasalahan**

Presensi atau data kehadiran merupakan salah satu bentuk pengawasan atau kontrol terhadap tenaga pendidik maupun dosen yang dilakukan di dunia pendidikan (Dewi, Anggraeni, Mudjadi, & Wicaksono, 2014). Informasi kehadiran dosen menjadi sumber informasi penting bagi mahasiswa, dosen, ataupun tamu untuk mengetahui kehadiran yang bersangkutan dalam suatu ruangan atau wilayah kampus, sehingga sistem informasi kehadiran yang baik akan memberikan nilai positif bagi sebuah universitas.

Universitas Muhammadiyah Magelang adalah sebuah perguruan tinggi tinggi swasta yang terletak di wilayah Magelang provinsi Jawa Tengah. Perguruan tinggi ini berdiri pada tanggal 31 Agustus 1964 dan merupakan lembaga pendidikan tinggi di bawah naungan persyarikatan Muhammadiyah. Universitas Muhammadiyah Magelang memiliki sejumlah fakultas yang meliputi fakultas ekonomi dan bisnis, fakultas ilmu kesehatan, fakultas agama islam, fakultas keguruan dan ilmu pendidikan, fakultas hukum, fakultas psikologi dan humaniora beserta fakultas teknik. Fakultas Teknik Universitas Muhammadiyah Magelang adalah salah satu fakultas yang memiliki beberapa program studi, yaitu Program Studi Teknik Industri (S.1), Program Studi Teknik Informatika (D.3), Program Studi Mesin Otomotif (D.3), dan Program Studi Teknik Informatika (S.1).

Dalam proses pengelolaan data kehadiran dosen di Fakultas Teknik Universitas Muhammadiyah Magelang saat ini masih dilakukan secara manual menggunakan media kertas yang kemudian diarsipkan secara manual juga. Dikarenakan pengelolaan yang manual tersebut, mahasiswa tidak dapat mengetahui kehadiran dosen secara realtime. Untuk mendapatkan informasi kehadiran dosen, mahasiswa harus datang ke kantor Tata Usaha (TU) untuk mengetahui apakah dosen yang dicari sudah hadir atau belum. Hal tersebut dirasa kurang efektif, selain itu informasi perihal kehadiran dosen terkadang

kurang valid karena sering kali dari pihak Staf Tata Usaha memberikan informasi jika dosen sudah hadir namun pada realitanya dosen tidak ada ditempat. Informasi kehadiran dosen merupakan hal penting bagi mahasiawa karena Mahasiswa memiliki kebutuhan informasi kehadiran dosen untuk banyak hal, semisal jika dosen belum hadir ke kelas, atau ada kebutuhan tugas yang harus dibahas dengan dosen dan lain sebagainya. Selain untuk mahasiswa, informasi tentang kehadiran dosen dan karyawan ini juga penting untuk bagian Tata Usaha (TU) untuk melihat informasi tentang keberadaan dosen di kampus, atau di luar kampus semisal ada kebutuhan rapat atau administrasi tertentu.

Mengacu dari permasalahan di atas maka perlu adanya sistem monitoring kehadiran dosen yang dapat memberikan informasi kepada mahasiswa ataupun bagian Tata Usaha (TU) tentang status kehadiran ataupun informasi jadwal berkaitan dengan dosen. Dengan adanya sistem tersebut diharapkan dapat memberikan informasi kehadiran kepada mahasiswa dan Tata Usaha (TU), dimana dosen dapat memberikan informasi lokasi dan kegiatan yang sedang dilakukan dalam bentuk status, semisal sedang di kampus, di luar kampus, sedang mengajar, sedang cuti, tugas keluar kota, ataupun juga dapat membuat jadwal kegiatan yang nantinya dapat dilihat oleh mahasiswa dan Tata Usaha (TU) sehingga memudahkan bagi mahasiswa dan Tata Usaha (TU) dalam mendapatkan informasi tentang kehadiran dosen dan karyawan.

#### **B. Rumusan Masalah**

Dari latar belakang yang telah dikemukakan diatas, maka dapat dirumuskan masalah yaitu bagaimana merancang dan membangun sebuah sistem informasi monitoring kehadiran dosen di Fakultas Teknik Universitas Muhammadiyah Magelang?

## **C. Tujuan Penelitian**

Berdasarkan permasalahan diatas, maka tujuan yang ingin dicapai dalam penelitian ini adalah menghasilkan sebuah sistem informasi monitoring kehadiran dosen untuk memudahkan bagi mahasiswa dan Tata Usaha (TU) di

Universitas Muhammadiyah Magelang dalam mendapatkan informasi kehadiran dan status dosen.

## **D. Manfaat Penelitian**

Manfaat yang diharapkan dari penelitian ini adalah sebagai berikut:

- 1. Memberikan kemudahan bagi dosen untuk memberikan informasi kehadiran dan kegiatan secara umum kepada seluruh mahasiswa dan TU.
- 2. Memberikan kemudahan kepada mahasiswa untuk mencari keberadaan dosen dan karyawan dimana mahasiswa dapat melihat data kehadiran dan kegiatan dosen ataupun karyawan secara langsung dari mana saja.
- 3. Memudahkan bagi TU untuk memonitoring dosen dan karyawan dimana TU sebagai Admin dari sistem kehadiran ini.

## **BAB II**

## **TINJAUAN PUSTAKA**

#### **A. Penelitian yang relevan**

- 1. Penelitian yang dilakukan oleh (Syariffudin, 2017) yang berjudul "Membangun Sistem Informasi Kehadiran Dosen Pada Tabloid Umum Genta Post Berbasis Web Menggunakan Barcode", memiliki tujuan untuk menghasilkan Sistem Informasi Kehadiran Dosen Pada Kantor Tabloid Genta Post Berbasis Web Menggunakan Barcode adalah untuk dapat mendukung pendaftaran dosen untuk mendapatkan *id card barcode* tipe code 39, pengolahan data, mengontrol kehadiran dosen yang bekerja, serta pimpinan dapat mengetahui laporan dosen bawahannya di kantor pusat dan kantor cabang. Alat bantu pengembangan sistem yang digunakan UML dan Sitemap, dengan menggunakan bahasa pemrograman PHP serta database MySQL. Dengan adanya sistem ini mempermudah dosen lama dan dosen baru untuk mendapatkan *id card barcode* kehadiran dengan mendaftarkan melalui web tanpa harus datang ke kantor pusatnya dan dosen tanpa harus absen tertulis sehingga dalam menggunakan *Kartu Pers* atau *id card* berbentuk barcode jadi tidak ada kesalahan dalam proses kehadiran dosen.
- 2. Penelitian yang dilakukan oleh (Hanafri, Triono and Luthfiudin, 2018) yang berjudul "Rancang Bangun Sistem Monitoring Kehadiran Dosen Berbasis Web Pada STMIK Bina Sarana Global" ini bertujuan untuk menyelesaikan masalah pada sistem yang sudah ada, dimana sistem yang sudah ada membuat mahasiswa sangat kesulitan untuk mendapatkan informasi kehadiran dosen yang sedang berjalan, karena kehadiran absensi dosen saat ini masih menggunakan buku besar sehingga data absensi dosen sering hilang. Belum adanya media informasi untuk monitoring kehadiran dosen. Bagian akademik harus merekap satu persatu laporan absensi dosen sehingga membutuhkan waktu yang lama sehingga

sistem yang berjalan menjadi kurang efektif dalam menjalankan aktifitas perkuliahan. maka dibutuhkan sistem yang dapat membantu mahasiswa untuk mendapatkan informasi mengenai jadwal perkuliahan yang *up to date* dan cepat.

3. Penelitian yang dilakukan oleh (Andriani, Ridarmin and Kurniawan, 2018) yang berjudul "Perancangan Sistem Informasi Absensi Dosen Pada Dinas Perdagangan Kota Dumai Menggunakan SMS Gateway" memiliki tujuan untuk merancang sebuah sistem informasi yang memberikan kemudahan dalam pengolahan data absensi dosen pada Dinas Perdagangangan Kota Dumai yang menggunakan sistem penyimpanan data yang terstruktur yaitu database MySql dan menggunakan bahasa Pemograman PHP, dengan adanya sistem ini pembuatan laporan dapat diselesaikan tepat waktu dan data yang akurat sehingga pendataan kehadiran dosen dapat dilakukan dengan benar sesuai data yang dibutuhkan serta memanilisirkan duplikasi data yang terjadi dan pencarian data lebih efisien.

Tiga penelitian relevan terdahulu tersebut memiliki persamaan latar belakang permasalahan dengan sistem yang akan di bangun yaitu permasalahan tentang sistem kehadiran dosen dan absensi dosen. Adapaun perbedaan antara penelitian relevan diatas dengan penelitian yang akan dibangun yaitu pada proses penyelesaian masalah. Penelitian ini dalam proses penyelesaian masalah menggunakan metode monitoring. Monitoring dilakukan untuk mengetahui kehadiran dosen dari status kehadiran dosen. Dengan adanya sistem ini diharapkan dapat menjadi wadah bagi dosen dan mahasiswa untuk dapat berkomunikasi secara tidak langsung, mahasiswa dapat melihat status kehadiran dosen dari mana saja dan kapan saja.

#### **B. Penjelasan Secara Teoritis Masing-masing Variabel Penelitian**

#### **1. Sistem**

Sistem adalah rangkaian dari dua atau lebih komponen-komponen yang saling berhubungan, yang berinteraksi untuk mencapai suatu

tujuan.Sebagian besar sistem terdiridari subsistem yang lebih kecil yang mendukung sistem yang lebih besar (Romney and Steinbart, 2015).

Sistem adalah suatu jaringan prosedur yang dibuat menurut pola yang terpadu untuk melaksanakan kegiatan pokok perusahaan (Mulyadi, 2016).

Berdasarkan pengertian diatas dapat disimpulkan bahwa sistem adalah kumpulan dari komponen-komponen yang saling berkaitan satu dengan yang lain untuk mencapai tujuan dalam melaksanakan suatu kegiatan pokok perusahaan.

#### **2. Informasi**

Informasi merupakan hal yang sangat penting bagi perusahaan dalam mengambil setiap pengambilan keputusan. Secara Etimologi, Informasi berasal dari bahasa Perancis kuno yaitu informaction (tahun 1387) yang diambil dari bahasa latin informationem yang berarti "garis besar, konsep, ide".

Informasi (information) adalah data yang telah dikelola dan diproses untuk memberikan arti dan memperbaiki proses pengambilan keputusan. Sebagaimana perannya, pengguna membuat keputusan yang lebih baik sebagai kuantitas dan kualitas dari peningkatan informasi (Romney and Steinbart, 2015).

Informasi adalah data yang telah diorganisasi dan telah memiliki kegunaan dan manfaat (Krismaji, 2015).

Berdasarkan pengertian diatas dapat disimpulkan bahwa pengertian informasi adalah data yang diolah agar bermanfaat dalam pengambilan keputusan bagi penggunanya.

Kualitas dari suatu informasi ini tergantung dari 3 hal, yaitu:

a. Akurat, berarti informasi harus bebas dari kesalahan-kesalahan dan tidak bisa atau menyesatkan. Akurat juga berarti informasi harus jelas mencerminkan maksudnya.

- b. Tepat pada waktuya, berarti informasi yang datang pada penerima tidak boleh terlambat.
- c. Relevan, tersebut mempunyai manfaat untuk pemakainya. Relevansi informasi untuk tiap-tiap orang satu dengan yang lainnya berbeda.

## **3. Sistem Informasi**

Sistem informasi adalah cara-cara yang diorganisasi untuk mengumpulkan, memasukkan, dan mengolah serta menyimpan data, dan cara-cara yang diorganisasi untuk menyimpan, mengelola, mengendalikan, dan melaporkan informasi sedemikian rupa sehingga sebuah organisasi dapat mencapai tujuan yang telah ditetapkan (Krismaji, 2015).

Sistem informasi juga diartikan sebagai sebuah rangkaian prosedur formal dimana data dikelompokkan, diproses menjadi informasi, dan didistribusikan kepada pemakai (Kadir, 2014).

Berdasarkan pengertian diatas dapat disimpulkan bahwa sistem informasi adalah kumpulan data yang terintegritasi dan saling melengkapi dengan menghasilkan output yang baik guna untuk memecahkan masalah dan pengambilan keputusan

Berikut merupakan ciri-ciri sistem informasi:

- a. Satu Kesatuan: Satu-Kesatuan organisasi,
- b. Bagian-Bagian: ada manajemen, karyawan, pemangku kepentingan (stakeholder) lainnya, gedung kantor, sub-sistem komputer (perangkat keras, perangkat lunak, perangkat jaringan, sumber dayamanusia, basis data dan informasi).
- c. Terjalin erat: tercermin dalm bentuk hubungan, interaksi, prosedur kerja antar manajemen,
- d. Mencapai tujuan: menghasilkan informasi yang berkualitas bagi manajemen dan pemangku kepentingan lainnya.

#### **4. Monitoring**

*Monitoring* adalah proses pengumpulan dan analisis informasi berdasarkan indikator yang ditetapkan secara sistematis dan kontinu tentang kegiatan/program sehingga dapat dilakukan tindakan koreksi untuk penyempurnaan program/kegiatan itu selanjutnya (Hikmat, 2010).

*Monitoring* adalah pemantauan yang dapat dijelaskan sebagai kesadaran (awareness) tentang apa yang ingin diketahui, pemantauan berkadar tingkat tinggi dilakukan agar dapat membuat pengukuran melalui waktu yang menunjukkan pergerakan ke arah tujuan atau menjauh dari itu.

*Monitoring* akan memberikan informasi tentang status dan kecenderungan bahwa pengukuran dan evaluasi yang diselesaikan berulang dari waktu kewaktu, pemantauan umumnya dilakukan untuk tujuan tertentu, untuk memeriksa terhadap proses berikut objek atau untuk mengevaluasi kondisi atau kemajuan menuju tujuan hasil manajemen atas efek tindakan dari beberapa jenis antara lain tindakan untuk mempertahankan manajemen yang sedang berjalan.

#### **5. Dosen**

Dosen adalah sumber daya manusia/penduduk yang bekerja disuatu institusi baik pemerintah maupun swasta (bisnis). Ada beberapa rumusan mengenai siapa dosen/ karyawan itu sebenarnya.

Sumber daya manusia merupakan sumberdaya yang digunakan untuk menggerakkan dan mensiergikan sumberdaya lain untuk mencapai tujuan organisasi. Tanpa SDM sumberdaya lain menganggur (idle) dan kurang bermanfaat dalam mencapai tujuan organisasi (Abdullah, 2014).

Dengan bahasa yang lebih ringkas karyawan atau sumber daya manusia (SDM) itu, di satu sisi berfungsi sebagai sumberdaya organisasi disamping sumberdaya-sumberdaya organisasi lainnya

(uang, mesin, bahan baku, dan metode) dengan kemampuannya yang leading (berada dimuka) untuk berperan melaksanakan fungsi manajerial (menggerakkan) sumberdaya-sumberdaya organisasi lainnya (uang, mesin, bahan baku, dan metode) (Abdullah, 2014).

#### **6. Pencatatan Kehadiran**

Pencatatan kehadiran atau biasa disebut presensi adalah pencatatan dan pengolahan data presensi yang dilakukan secara terusmenerus. Pencatatan dilakukan setiap hari kerja dan dilakukan pelaporan kepada pihak HRD/Manajer Perusahaan.

Presensi dosen merupakan salah satu tolok ukur metode pengembangan dosen. Jika absensi dosen setelah mengikuti pengembangan menurun, maka metode pengembangan yang dilakukan baik, sebaliknya jika absensi dosen tetap berarti metode pengembangan yang diterapkan kurang baik (Hasibuan, 2008).

#### **7. Aplikasi Berbasis Web**

Web merupakan salah satu sumber daya internet yang berkembang pesat. Pendistribusian informasi web dilakukan melalui pendekatan hyperlink, yang memungkinkan suatu teks, gambar, ataupun objek yang lain menjadi acuan untuk membuka halamanhalaman yang lain. Melalui pendekatan ini, seseorang dapat memperoleh informasi dengan beranjak dari satu halaman ke halaman lain (Kadir, 2008).

Aplikasi Berbasis Webadalah sebuah aplikasi yang dapat diakses melalui internet atau intranet, dan pada sekarang ini ternyata lebih banyak dan lebih luas dalam pemakaiannya. Banyak dari perusahaan-perusahaan berkembang yang menggunakan aplikasi berbasis web dalam merencanakan sumber daya mereka dan untuk mengelola perusahaan mereka.

Aplikasi Berbasis Web dapat digunakan untuk berbagai macam tujuan yang berbeda. Sebagai contoh, aplikasi berbasis web dapat digunakan untuk membuat *invoice* dan memberikan cara yang mudah dalam penyimpanan data di database. Aplikasi ini juga dapat dipergunakan untuk mengatur persediaan karena fitur tersebut sangat berguna khususnya bagi mereka yang berbisnis ritel.

### **8. UML**

UML (*Unified Modelling Language*) adalah salah satu standar bahasa yang banyak digunakan di dunia industri untuk mendefinisikan requirement, membuat analisis dan desain, serta menggambarkan arsitektur dalam pemrograman berorientasi objek (Sukamto and Shalahudin, 2014).

UML terdiri dari 13 macam diagram yang dikelompokkan dalam 3 kategori. Pembagian kategori dan macam- macam diagram tersebut dapat dilihat pada gambar di bawah ini (Sukamto and Shalahudin, 2014).

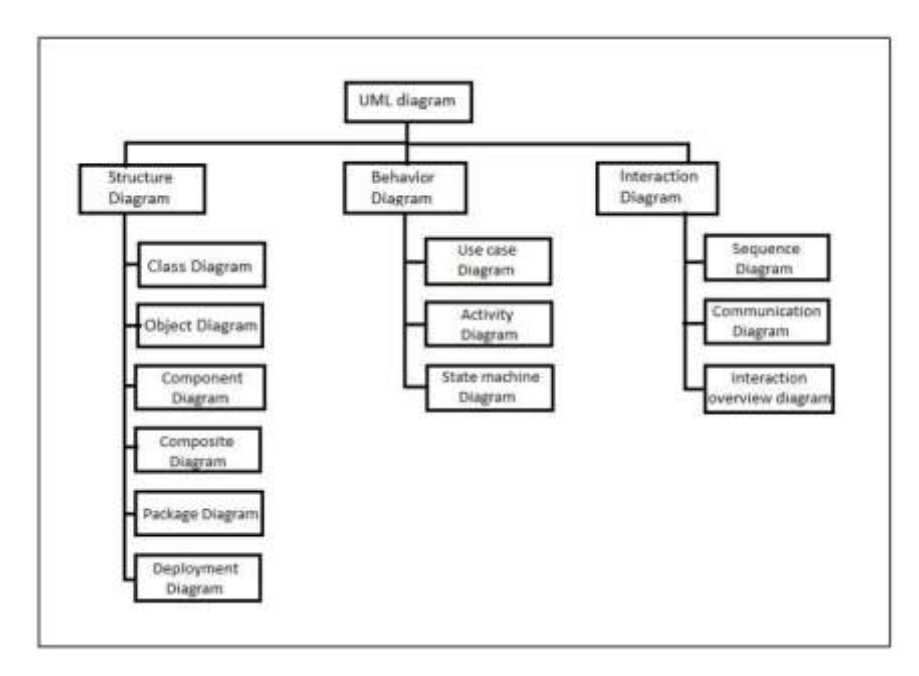

Gambar 2.1 Macam-macam diagram UML

Berikut ini penjelasan singkat dari pembagian kategori tersebut.

a. Structure Diagram, yaitu kumpulan diagram yang digunakan untuk menggambarkan suatu struktur statis dari sistem yang dimodelkan.

- b. Behavior Diagram, yaitu kumpulan diagram yang digunakan untuk menggambarkan kelakuan sistem atau rangkaian perubahan yang terjadi pada sebuah sistem.
- c. Interaction Diagram, yaitu kumpulan diagram yang digunakan untuk menggambarkan interkasi sistem dengan sistem lain maupun interaksi antar subsistem pada suatu sistem.

Berikut empat macam diagram yang akan digunakan pada perancanagn sistem:

- a. *Use case* diagram yang menggambarkan *actor*, *use case* dan relasinya sebagai suatu urutan tindakan yang memberikan nilai terukur untuk aktor. Sebuah *use case* digambarkan sebagai elips horizontal dalam suatu diagram UML *use case*. *Use Case* memiliki dua istilah :
	- 1) *System use case*; interaksi dengan sistem.
	- 2) *Business use case;* interaksi bisnis dengan konsumen atau kejadian nyata
- b. *Activity* diagram menggambarkan aktifitas-aktifitas, objek, state, transisi state dan event. Dengan kata lain kegiatan diagram alur kerja menggambarkan perilaku sistem untuk aktivitas
- c. *Class* diagram menggambarkan struktur statis dari kelas dalam sistem anda dan menggambarkan atribut, operasi dan hubungan antara kelas. *Class* diagram membantu dalam memvisualisasikan struktur kelas-kelas dari suatu sistem dan merupakan tipe diagram yang paling banyak dipakai. Selama tahap desain, *class diagram*  berperan dalam menangkap struktur dari semua kelas yang membentuk arsitektur sistem yang dibuat.
- d. *Sequence* diagram menjelaskan interaksi objek yang disusun berdasarkan urutan waktu. Secara mudahnya *sequence* diagram adalah gambaran tahap demi tahap, termasuk kronologi (urutan) perubahan secara logis yang seharusnya dilakukan untuk menghasilkan sesuatu sesuai dengan *use case* diagram.

#### **9. PHP**

Secara khusus PHP dirancang untuk membentuk aplikasi web dinamis. Artinya, ia dapat membentuk suatu tampilan berdasarkan permintaan terkini. Misalnya, bisa menampilkan *database* ke halaman web. Pada prinsipnya PHP mempunyai fungsi yang sama dengan skrip-skrip seperti ASP (*Active Server Page*), Cold Fusion, ataupun Perl. Namun perlu diketahui bahwa PHP sebenarnya bisa dipakai secara *command line*. Artinya skrip PHP dapat dijalankan tanpa melibatkan *web server* maupun *browser*. Kelahiran PHP bermula saat Rasmus Lerdorf membuat sejumlah skrip Perl yang dapat mengamati siapa saja yang melihat-lihat daftar riwayat hidupnya, yakni pada tahun 1994. Skrip-skrip ini selanjutnya dikemas menjadi *tool* yang disebut "Personal Home Page". Paket inilah yang menjadi cikal-bakal PHP. Pada tahun 1995, Rasmus menciptakan PHP/FI Versi 2. Pada versi inilah pemrogram dapat menempelkan kode terstruktur di dalam tag HTML. Yang menarik, kode PHP juga bisa berkomunikasi dengan *database* dan melakukan perhitungan-perhitungan yang kompleks sambil jalan (Kadir, 2013).

#### **10. MySQL**

MySQL adalah salah satu jenis *database server* yang sangat terkenal. Kepopulerannya disebabkan MySQL menggunakan SQL sebagai bahasa dasar untuk mengakses *database*nya. Selain itu, ia bersifat *Open Source* pada berbagai platform (kecuali untuk jenis Enterprise, yang bersifat komersil). MySQL termasuk jenis RDBMS (*Relational Database Management System*). Itulah sebabnya, istilah seperti tabel, baris, dan kolom digunakan pada MySQL. Pada MySQL, sebuah *database* mengandung satu atau sejumlah tabel. Tabel terdiri atas sejumlah baris dan setiap baris mengandung satu atau beberapa kolom (Kadir, 2013).

## **BAB III**

## **ANALISIS DAN PERANCANGAN SISTEM**

#### **A. Analisis Sistem**

#### **1. Analisis Sistem Berjalan**

a. Uraian Sistem Berjalan

Dalam pengelolaan data kehadiran dosen, di fakultas Teknik UMMgl masih dilakukan secara manual menggunakan media kertas yang kemudian diarsipkan oleh pihak instansi. Dengan sistem pendataan kehadiran secara manual ini, data kehadiran dosen dalam hal ini adalah dosen dan karyawan tidak dapat diakses secara langsung oleh mahasiswa secara mudah, untuk mendapatkan informasi kehadiran dosen, mahasiswa harus datang ke kantor TU untuk mengetahui apakah dosen ataupun karyawan yang dicari sudah datang atau belum. Dapat dilihat dalam bentuk flowchart pada gambar 3.1.

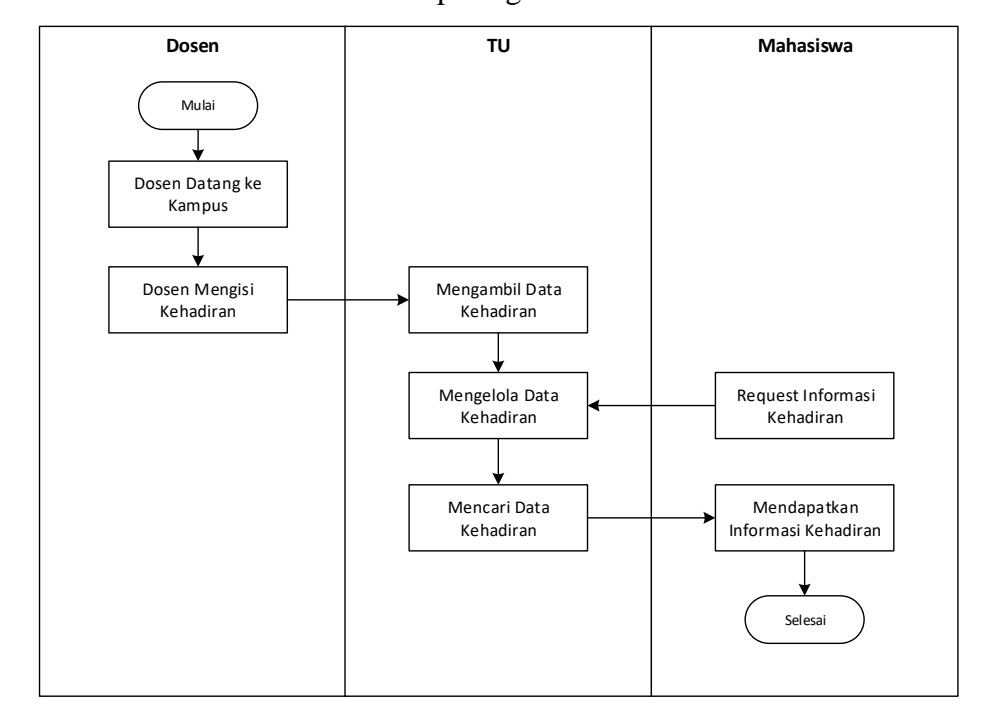

Gambar 3. 2 *Flowchart Sistem* Pencatatan Kehadiran pada Sistem Berjalan

Proses untuk melakukan pencatatan kehadiran dosen, dosen ketika datang lalu mengisi atau menandatangani daftar kehadiran lalu data kehadiran yang sudah terisi diserahkan ke bagian TU. Untuk mengetahui informasi kehadiran dosen atau karyawan, mahasiswa harus mendatangi ke TU untuk menanyakan apakah dosen sudah hadir atau belum.

b. Identifikasi Masalah

Berdasarkan analisa sistem yang berjalan, diperoleh beberapa permasalahan yang ada pada sistem yang sedang berjalan. Permasalahan tersebut sebagai berikut:

- 1) Alur Untuk mendapatkan informasi kehadiran dosen, mahasiswa harus datang ke TU sehingga kurang efisien.
- 2) Data pencatatan kehadiran masih dalam bentuk berkas kertas sehingga mudah hilang atau rusak.
- 3) Untuk dosen yang sedang atau sudah keluar atau pulang masih belum tercatat dengan baik.

#### **2. Analisis Sistem Yang Diajukan**

Untuk mengatasi masalah yang ada akan dibangun sebuah sistem dengan prosedur sebagai berikut:

- a. Setiap dosen datang dapat langsung login ke sistem dan mengisi kehadiran.
- b. Setiap data kehadiran masuk langsung dapat diakses oleh TU.
- c. Mahasiswa dapat mengakses/mencari data kehadiran secara langsung ke sistem.

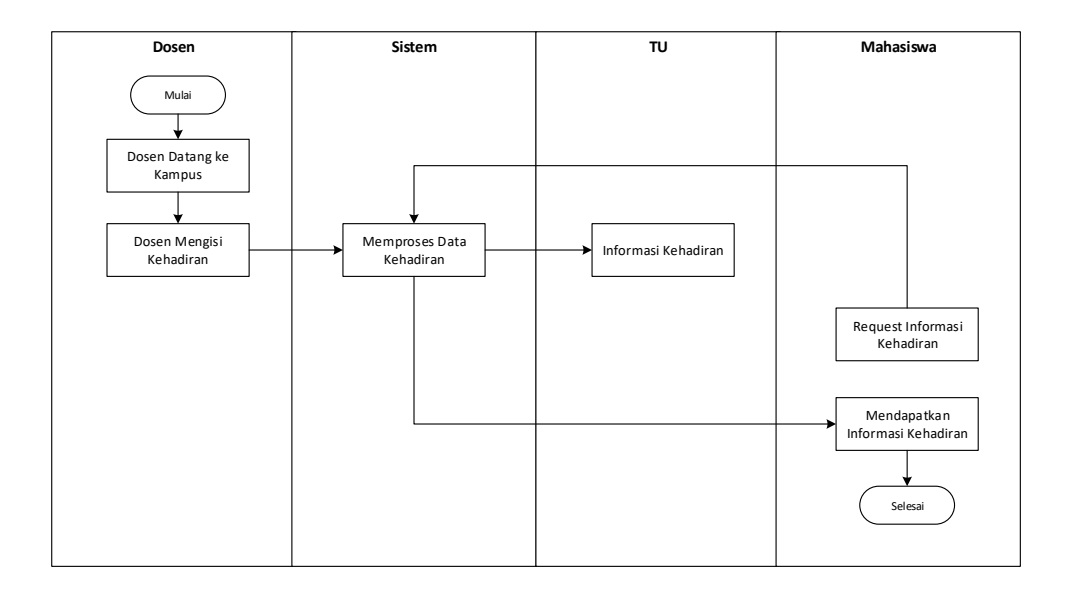

Gambar 3. 3 *Flowchart* Sistem yang Diajukan

#### **3. Analisis Kebutuhan Sistem yang Diajukan**

a. Analisis Kebutuhan Perangkat Lunak dan Pearngkat Keras

Dalam merancang dan membangun sistem monitoring data nilai akademik berbasis web di SMAN 1 Mertoyudan ini menggunakan perangkat lunak dan perangkat keras sebagai berikut:

- 1) Perangkat Lunak
	- a) Sistem Operasi Windows 7
	- b) XAMPP For Windows
	- c) Sublime Text Editor
	- a) Web Browser Google Chrome
- 2) Perangkat Keras
	- a) Prosessor Intel Core i3 3.2 GHz
	- b) Memory 4 GB
	- c) Harddisk 1 TB
- d) Monitor 18.9 Inch
- e) Keyboard dan Mouse
- b. Analisis Kebutuhan Fungsional

Fungsi-fungsi pada sistem monitoring kehadiran dosen di Universitas Muhammadiyah Magelang adalah sebagai berikut :

- 1) Administrator/TU
	- a) Fungsi pengelolaan data dosen
	- b) Fungsi pengelolaan data admin
	- c) Fungsi pengelolaan data mahasiswa
	- d) Melihat informasi kehadiran dosen
- 2) Dosen
	- a) Fungsi input kehadiran
	- b) Fungsi pengelolaan data jadwal
	- c) Fungsi pengelolaan catatan
	- d) Fungsi pengelolaan status
- 3) Mahasiswa
	- a) Pencarian dosen
- 4) Informasi data kehadiran dosen termasuk data jadwal, catatan dan status.

## **B. Perancangan Sistem**

#### **1. Perancangan Sistem**

a. Use Case Diagram

*Use case* diagram sistem monitoring kehadiran dosen di Universitas Muhammadiyah Magelang dapat dilihat pada *gambar 3.3* .

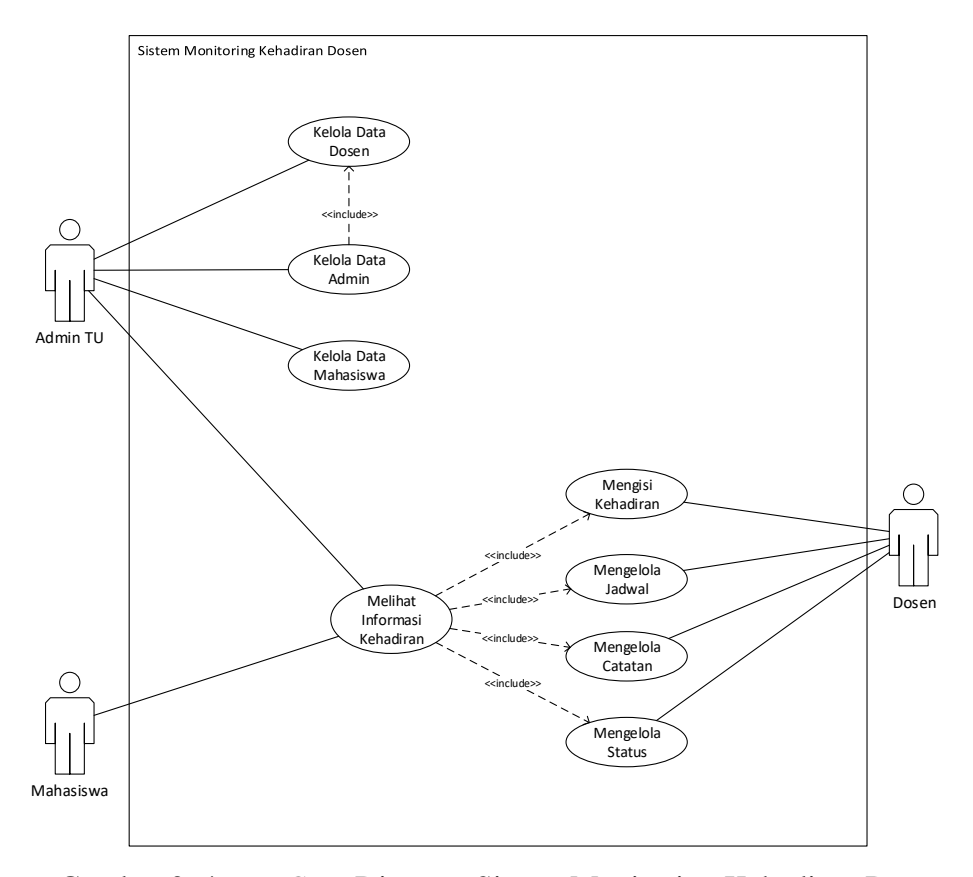

Gambar 3. 4 *Use Case* Diagram Sistem Monitoring Kehadiran Dosen

Pada Gambar diatas sistem monitoring kehadiran dosen yang dibuat terdapat tiga aktor utama dengan hak akses untuk setiap otoritas masing-masing, yaitu admin TU memiliki hak akses dalam mengelola data dosen, data admin dan data mahasiswa, kemudian dosen memiliki hak akses mengisi kehadiran, mengelola jadwal, mengelola catatan, dan status, sedangkan mahasiswa dapat melihat informasi kehadiran yang didalamnya termasuk informasi jadwal, catatan dan status dosen.

#### b. Activity Diagram

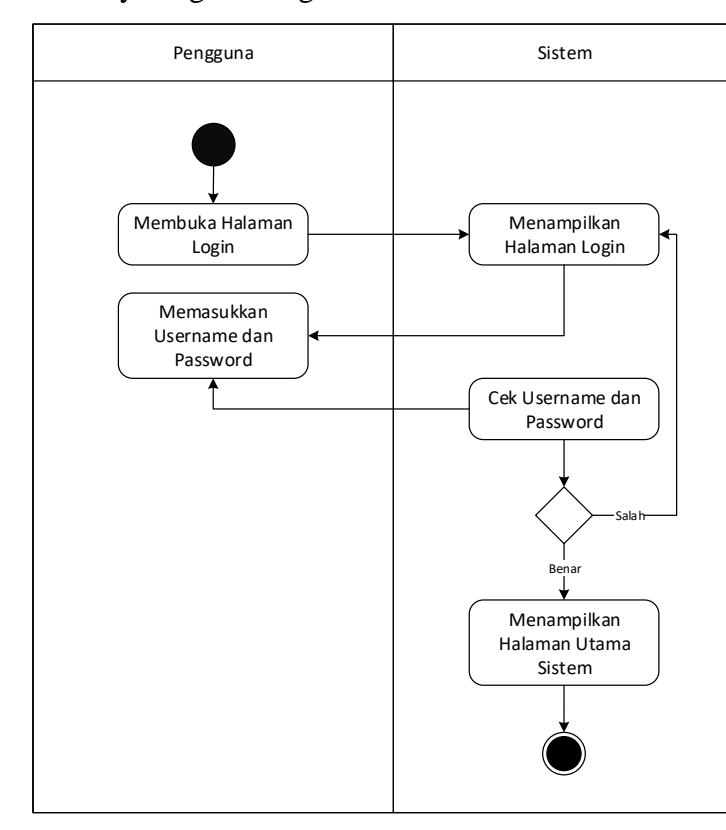

1) Activity Diagram Login

Gambar 3. 5 *Activity* Diagram Login Pengguna

Activity diagram diatas dapat dijelaskan secara singkat sebagai berikut; untuk login pengguna membuka halaman login, lalu sistem akan menampilkan halaman login, pada halaman login pengguna memasukkan username dan password, kemudian sistem mengecek username dan password, jika salah tetap di halaman login, jika benar maka sistem akan menampilkan halaman utama sistem.

2) Activity Diagram Olah Data Dosen

Gambar 3.5 Dapat dijelaskan admin memilih menu dosen, dan sistem menampilkan dalaman daftar dosen, admin dapat mengelola data dosen yaitu menambah, merubah dan menghapus data ketika admin menambah atau merubah sistem akan menampilkan form input, lalu admin mengisi form dan submit data kemudian sistem akan memproses data ke database, jika admin memilih hapus data

sistem akan menampilkan pesan hapus, jika memilih ya maka data akan diproses hapus, terakhir sistem akan menampilkan halaman daftar dosen jika memproses datanya sudah selesai.

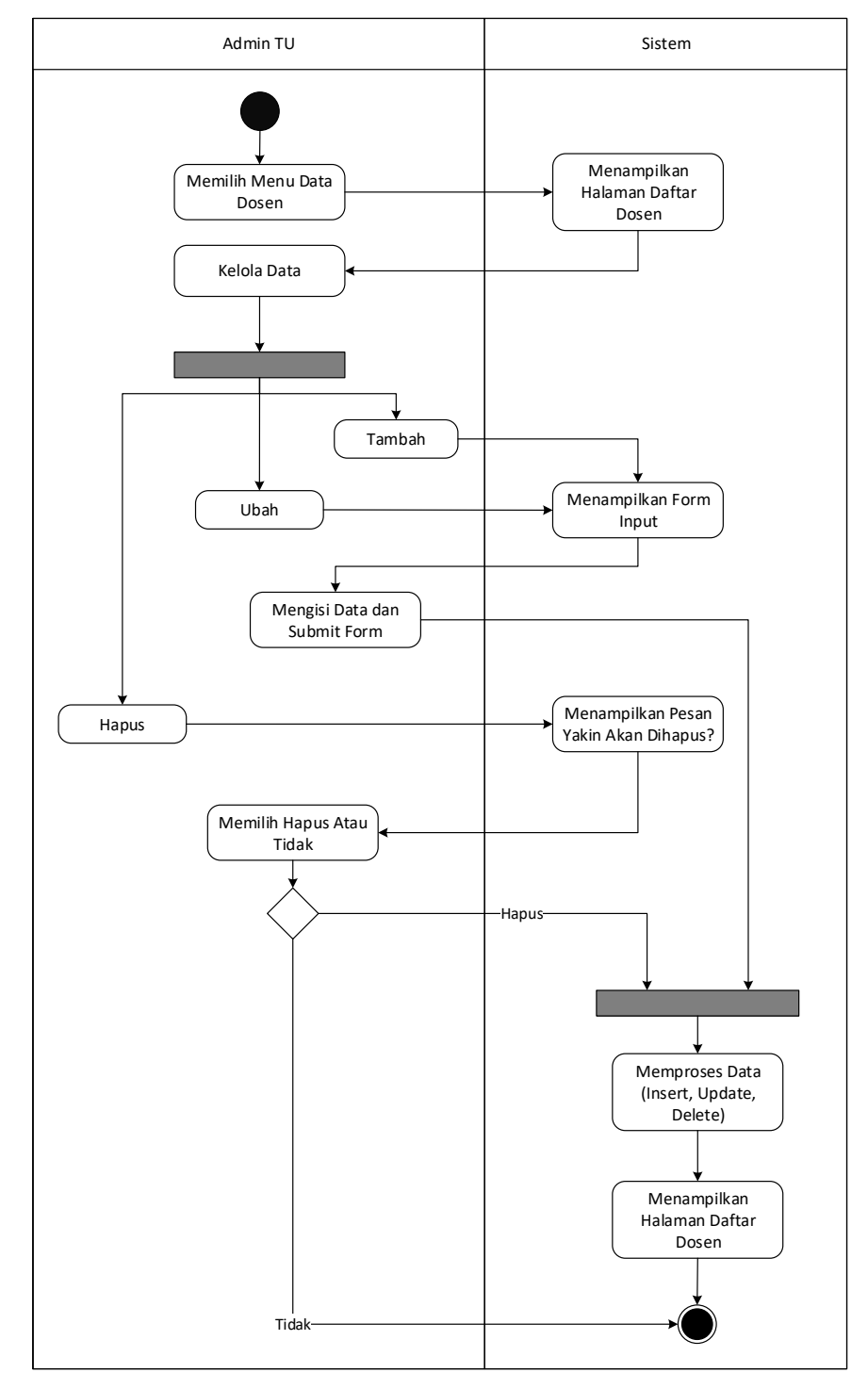

Gambar 3. 6 *Activity* Diagram Olah Data Dosen

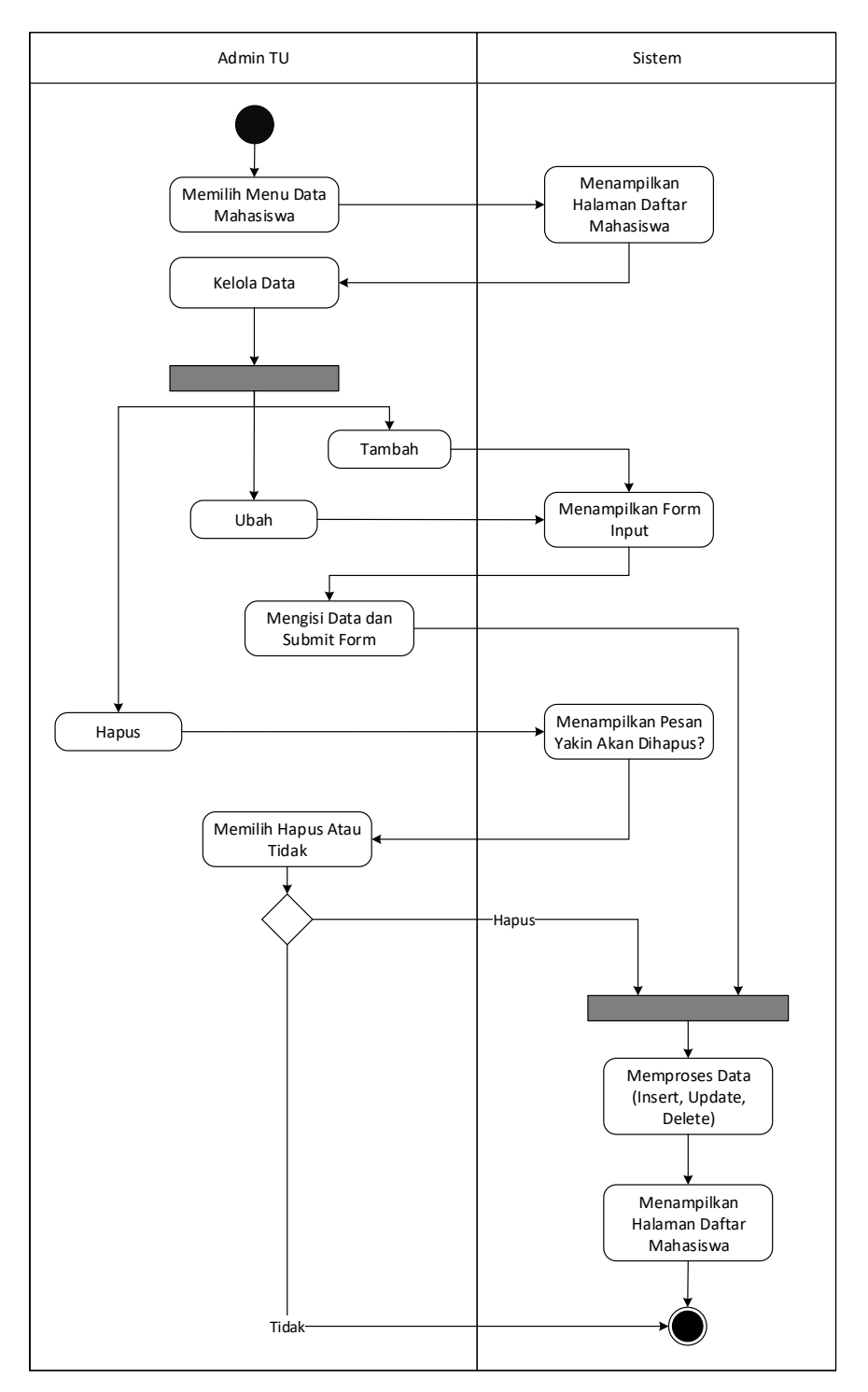

Gambar 3. 7 *Activity* Diagram Olah Data Mahasiswa

Gambar diatas Dapat dijelaskan admin memilih menu mahasiswa, dan sistem menampilkan dalaman daftar mahasiswa, admin dapat mengelola data mahasiswa yaitu menambah, merubah dan menghapus data ketika admin menambah atau merubah sistem akan menampilkan form input, lalu admin mengisi form dan submit data kemudian sistem akan memproses data ke database, jika admin memilih hapus data sistem akan menampilkan pesan hapus, jika memilih ya maka data akan diproses hapus, terakhir sistem akan menampilkan halaman daftar mahasiswa jika memproses datanya sudah selesai.

3) Activity Diagram Olah Data Admin

Gambar 3.7 Dapat dijelaskan admin TU memilih menu data admin, dan sistem menampilkan dalaman daftar admin, admin dapat mengelola data admin yaitu menambah, merubah dan menghapus data ketika admin menambah atau merubah sistem akan menampilkan form input, lalu admin mengisi form dan submit data kemudian sistem akan memproses data ke database, jika admin memilih hapus data sistem akan menampilkan pesan hapus, jika memilih ya maka data akan diproses hapus, terakhir sistem akan menampilkan halaman daftar admin jika memproses datanya sudah selesai.

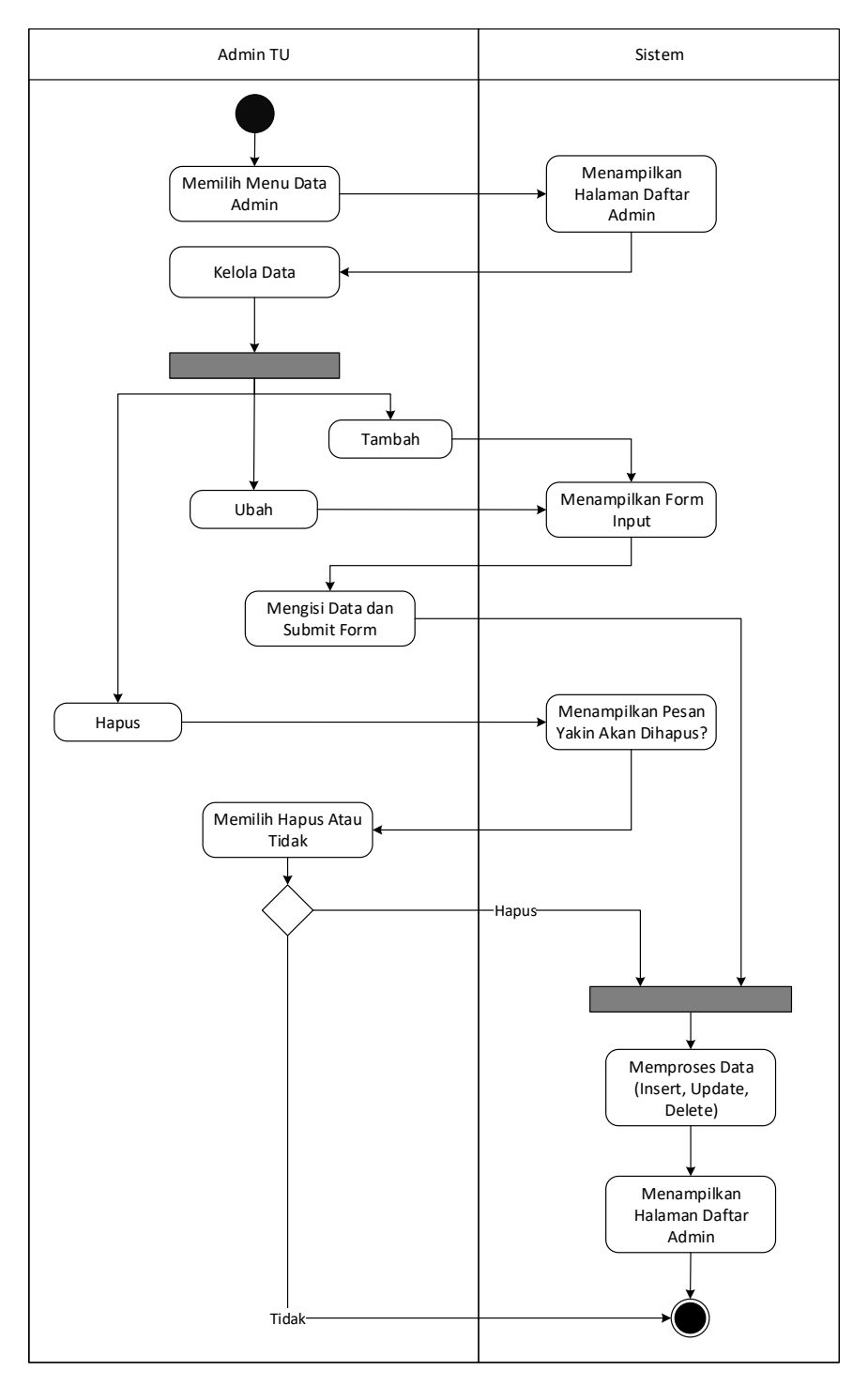

Gambar 3. 8 *Activity* Diagram Olah Data Admin

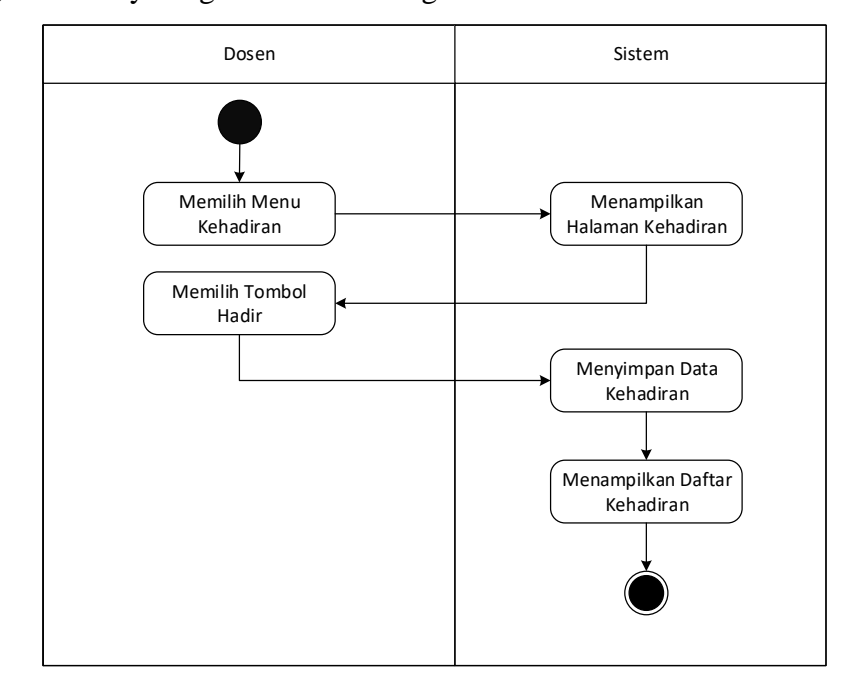

#### 4) Activity Diagram Dosen Mengisi Kehadiran

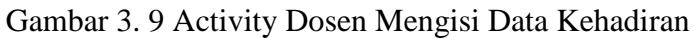

Gambar 3.8 Dapat dijelaskan dosen memilih menu kehadiran, dan sistem menampilkan halaman kehadiran, dosen memilih (klik) tombol hadir, kemudain sistem akan menyimpan data kehadiran kemudian menampilkan daftar kehadiran yang sudah diupdate dengan data terbaru.

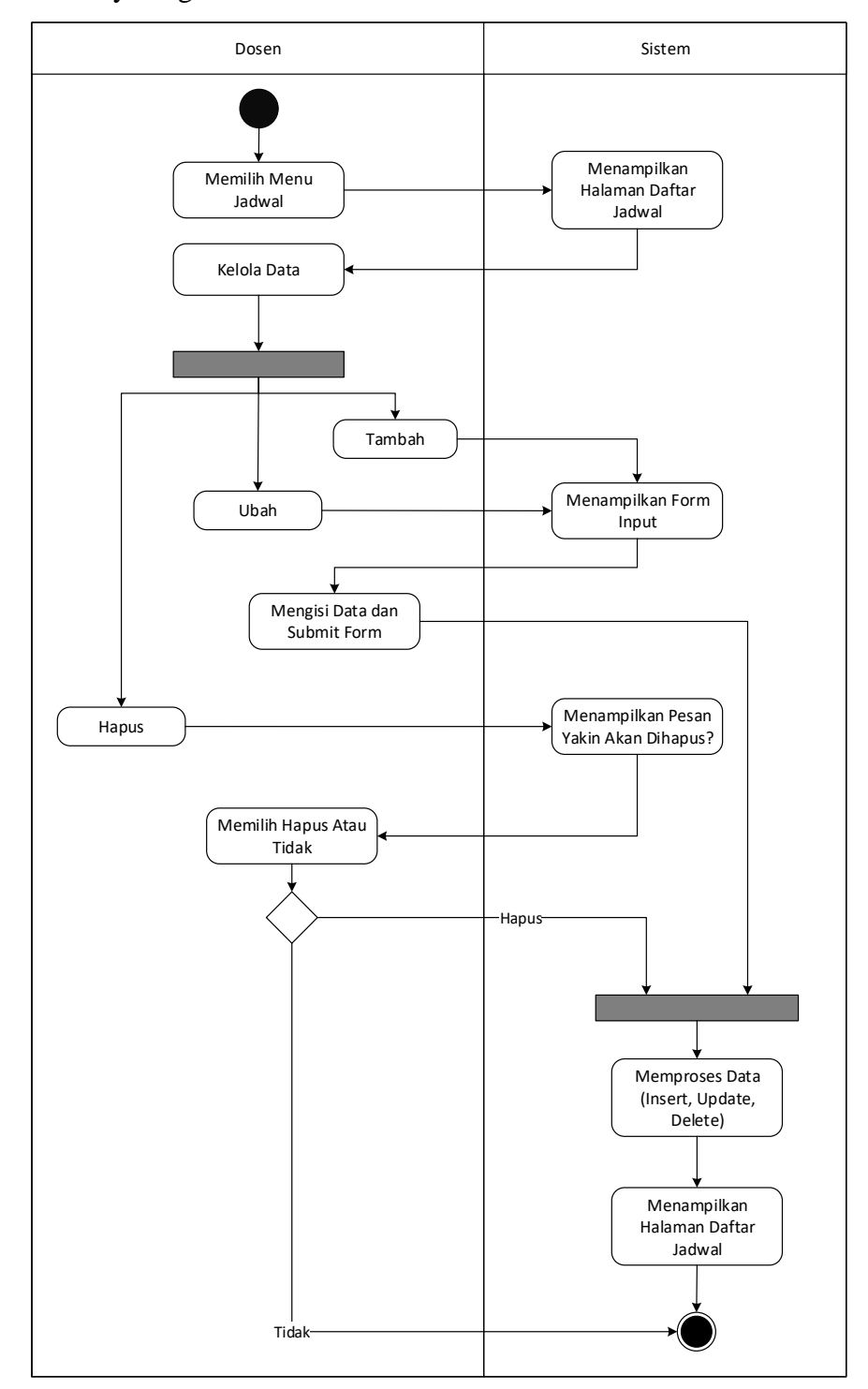

## 5) Activity Diagram Dosen Olah Data Jadwal

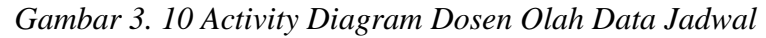

Gambar 3.9 Dapat dijelaskan bahwa activity ini menjelaskan proses olah data jadwal oleh dosen, dosen memilih menu jadwal, dan sistem menampilkan halaman daftar jadwal, dosen dapat mengelola data jadwal yaitu menambah, merubah dan menghapus data ketika dosen menambah atau merubah sistem akan menampilkan form input, lalu dosen mengisi form dan submit data kemudian sistem akan memproses data ke database, jika dosen memilih hapus data, sistem akan menampilkan pesan hapus, jika memilih ya maka data akan diproses hapus, terakhir sistem akan menampilkan halaman daftar jadwal jika memproses datanya sudah selesai.

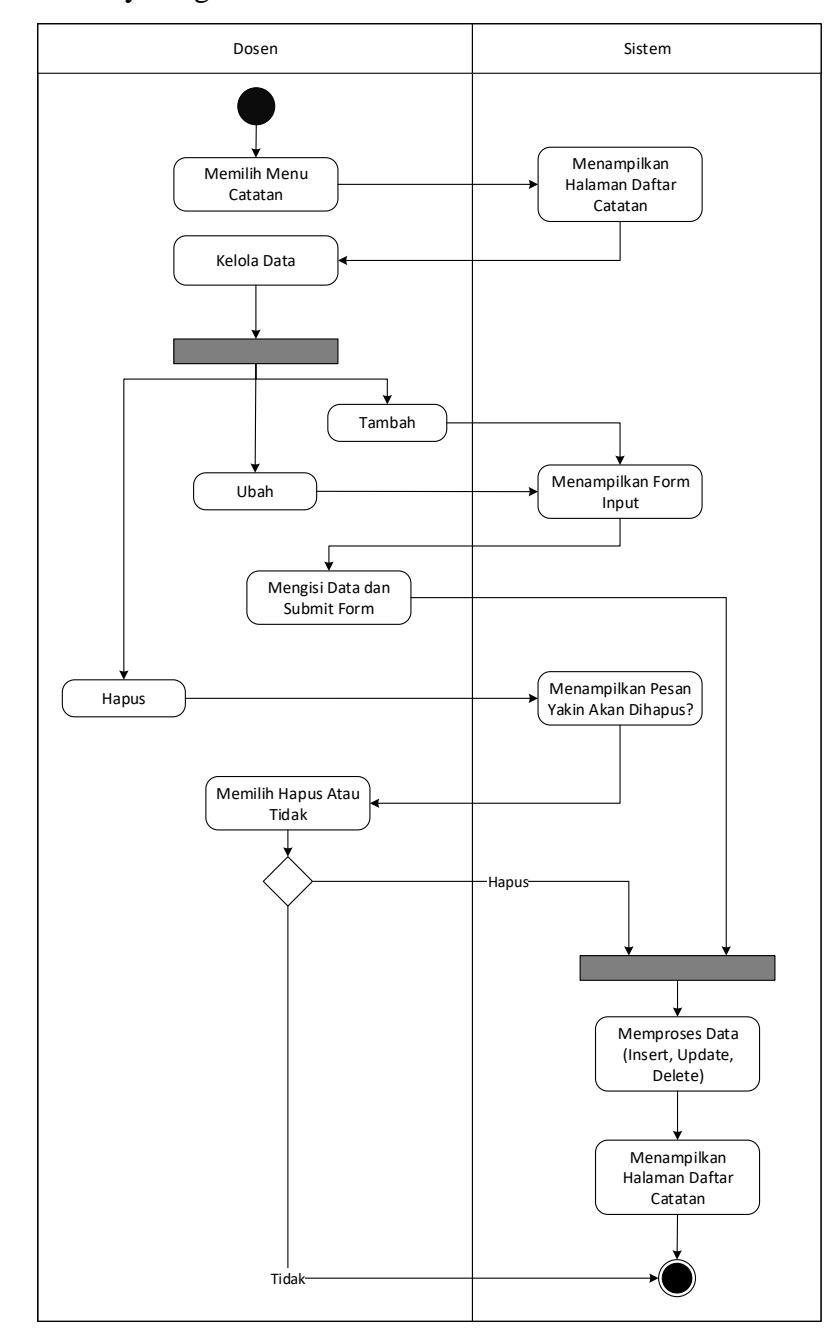

#### 6) Activity Diagram Dosen Olah Data Catatan

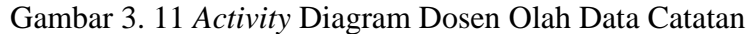

Gambar 3.10 Dapat dijelaskan bahwa activity ini menjelaskan proses olah data catatan pribadi dosen oleh dosen, dosen memilih menu catatan, dan sistem menampilkan halaman daftar catatan, dosen dapat mengelola data catatan yaitu menambah, merubah dan menghapus data ketika dosen menambah

atau merubah sistem akan menampilkan form input, lalu dosen mengisi form dan submit data kemudian sistem akan memproses data ke database, jika dosen memilih hapus data, sistem akan menampilkan pesan hapus, jika memilih ya maka data akan diproses hapus, terakhir sistem akan menampilkan halaman daftar catatan jika memproses datanya sudah selesai.

#### 7) Activity Diagram Dosen Olah Data Status

Gambar diatas dapat dijelaskan bahwa activity ini menjelaskan proses olah data status oleh dosen, dosen memilih menu status, dan sistem menampilkan halaman daftar status, dosen dapat mengelola data status yaitu menambah, merubah dan menghapus data ketika dosen menambah atau merubah sistem akan menampilkan form input, lalu dosen mengisi form dan submit data kemudian sistem akan memproses data ke database, jika dosen memilih hapus data, sistem akan menampilkan pesan hapus, jika memilih ya maka data akan diproses hapus, terakhir sistem akan menampilkan halaman daftar status jika memproses datanya sudah selesai.

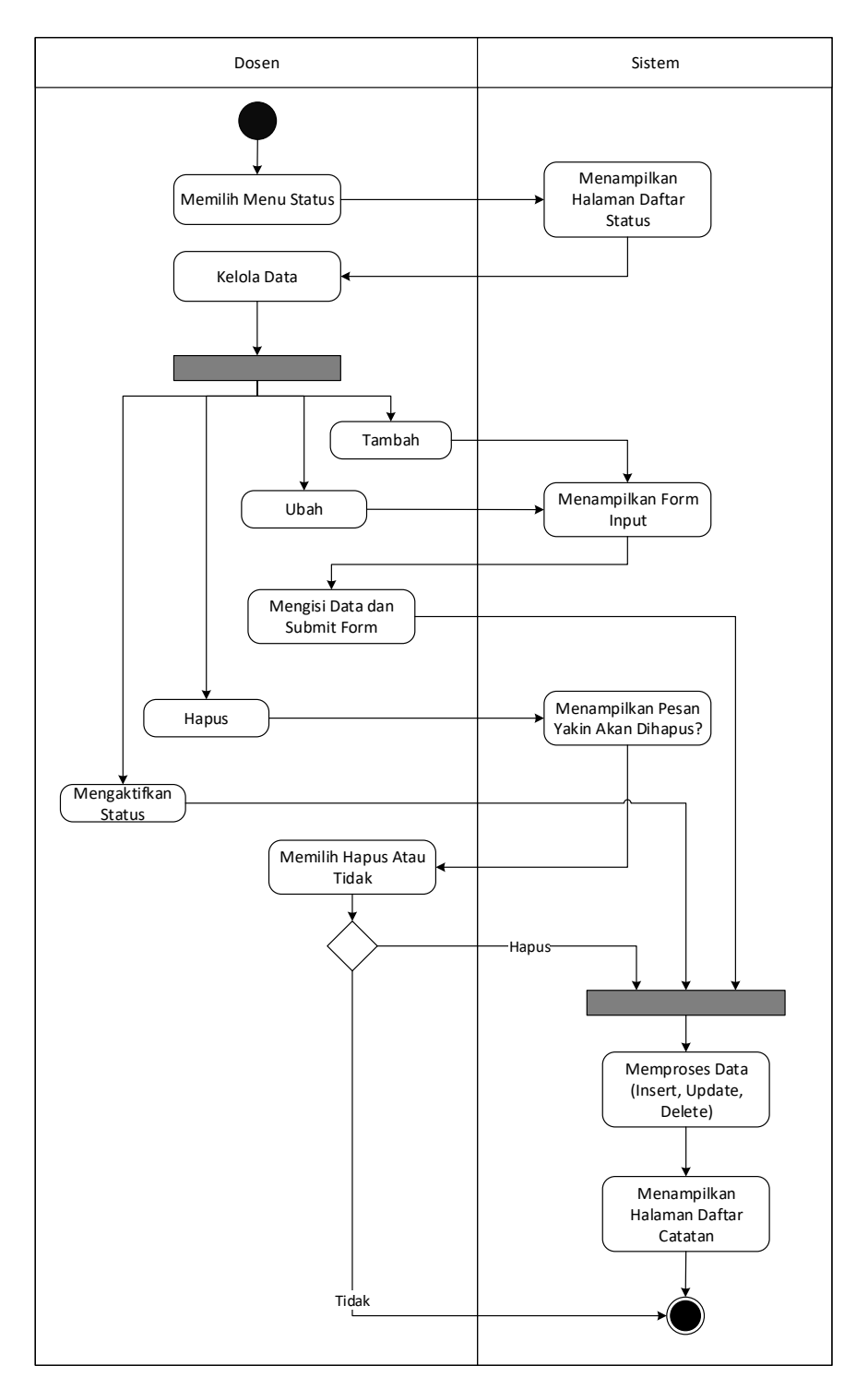

Gambar 3. 12 *Activity* Diagram Dosen Olah Data Status

8) Activity Diagram Mahasiswa Melihat Informasi Kehadiran

Gambar dibawah dapat dijelaskan bahwa activity ini menjelaskan proses melihat data kehadiran dosen oleh mahasiswa, mahasiswa memilih menu pencarian dosen, kemudian sistem menampilkan halaman cari dosen, mahasiswa memilih/mencari dosen, kemudian sistem akan menampilkan data informasi tentang dosen yang dipilih yang berisi informasi kehadiran, jadwal, catatan dan status.

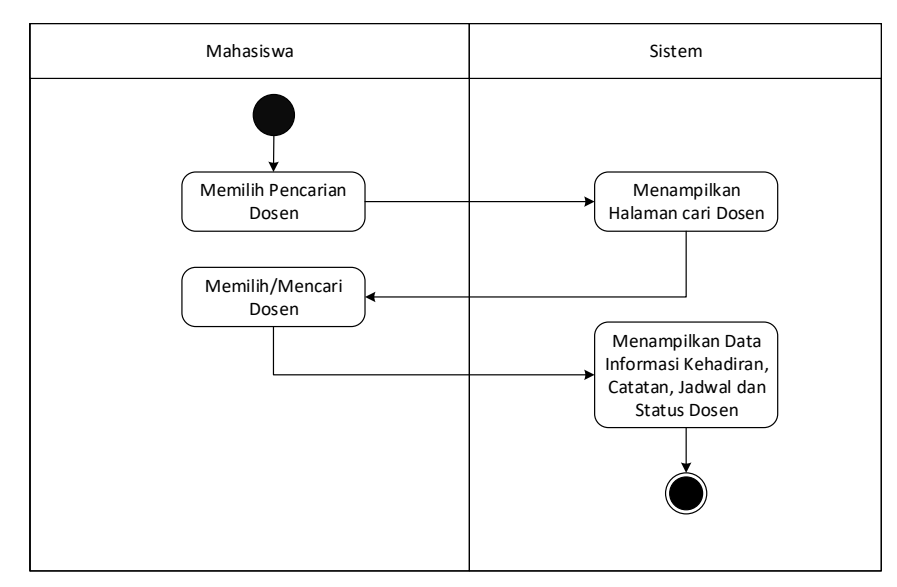

Gambar 3. 13 *Activity* Diagram Mahasiswa Melihat Informasi Kehadiran

- a. Sequence Diagram
	- 1) Sequence Diagram Login

Berikut merupakan sequence diagram login, untuk login perrtama memasukkan username dan password pada halaman login, setelah itu controller mengecek data dari database, setelah data diambil controller mengecek apakah username dan password yang dimasukkan sesuai dengan data dari tabel, lalu menampilkan hasil dari validasi tersebut, berhasil login atau tidak.

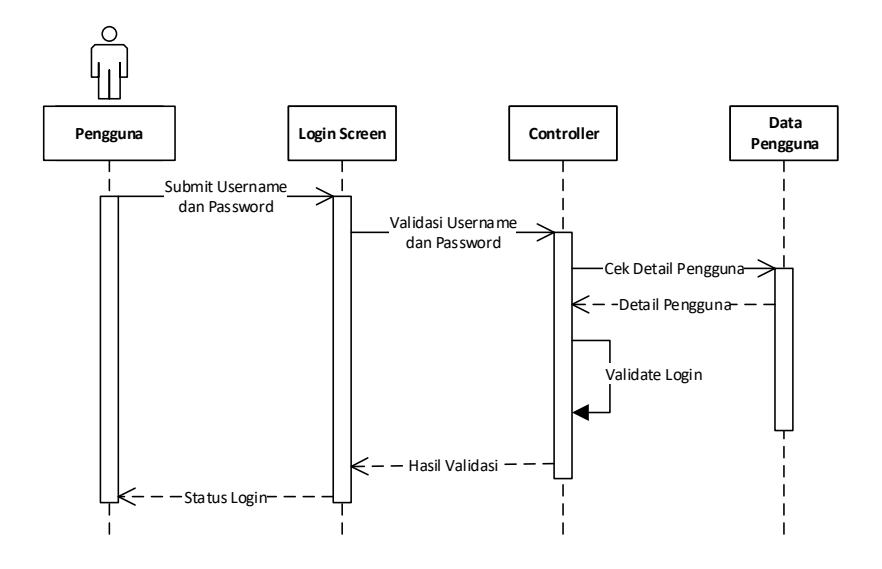

Gambar 3. 14 *Sequence* Diagram *Login*

#### 2) Sequence Diagram Olah Data Dosen

Gambar 3.14 merupakan sequence diagram olah data dosen, dapat dijelaskan secara singkat yaitu admin memilih menu data dosen, controller mengambil data dari tabel dosen dan menampilkannya, pada proses selanjutnya admin dapat memilih menambah data ataupun merubah data. Proses pada tambah dan ubah sama, yaitu admin penginputkan data pada form input lalu menyimpan data, controller akan mengambil data dari tabel kemudian mengecek apakah data sudah ada, jika sudah ada maka akan mengirimkan pesan ke screen bahwa data sudah ada, jika belum ada maka data akan disimpan, kemudian menampilkan data yang sudah disimpan.

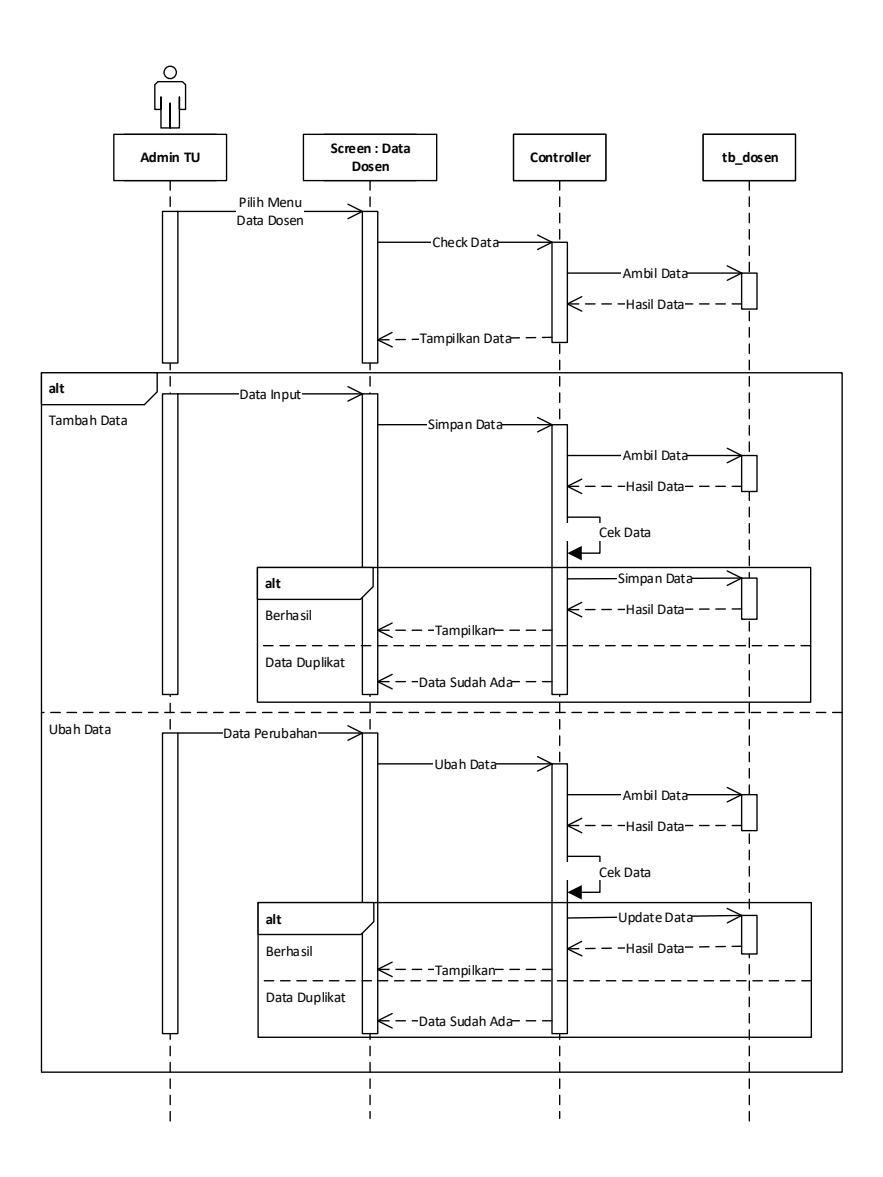

Gambar 3. 15 *Sequence* Diagram Olah Data Dosen

3) Sequence Diagram Olah Data Mahasiswa

Gambar 3.15 merupakan sequence diagram olah data mahasiswa, admin memilih menu data mahasiswa, controller mengambil data dari tabel mahasiswa dan menampilkannya, pada proses selanjutnya admin dapat memilih menambah data ataupun merubah data. Proses pada tambah dan ubah sama, yaitu admin penginputkan data pada form input lalu menyimpan data, controller akan mengambil data dari tabel kemudian mengecek apakah data sudah ada, jika sudah ada maka akan mengirimkan pesan ke screen bahwa data sudah ada, jika belum ada maka data akan disimpan, kemudian menampilkan data yang sudah disimpan.

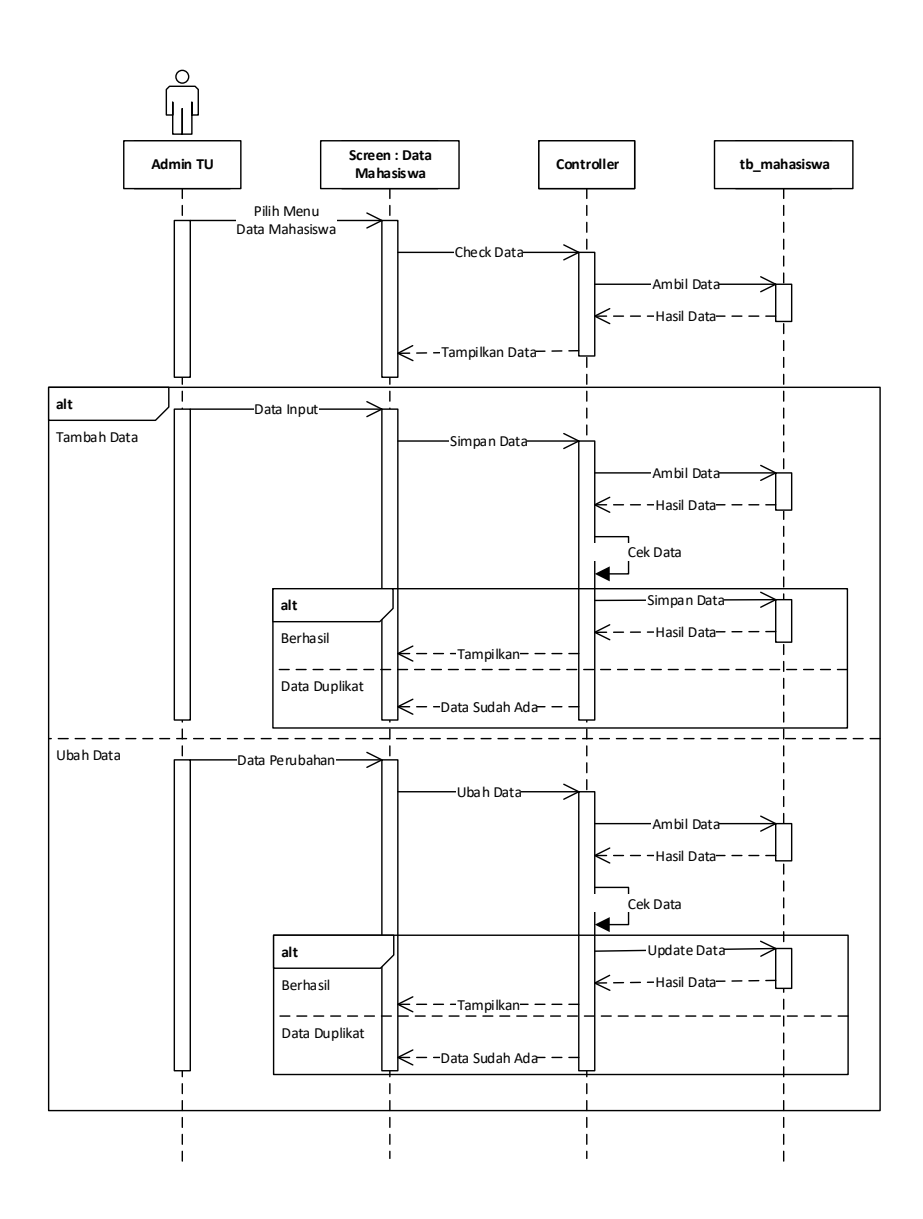

Gambar 3. 16 *Sequence* Diagram Olah Data Mahasiswa

## 4) Sequence Diagram Olah Data Admin

Gambar 3.16 merupakan sequence diagram olah data admin, admin memilih menu data admin, controller mengambil data dari tabel admin dan menampilkannya, pada proses selanjutnya admin dapat memilih menambah data ataupun merubah data. Proses pada tambah dan ubah sama, yaitu admin penginputkan data pada form input lalu menyimpan data, controller akan mengambil data dari tabel kemudian mengecek apakah data sudah ada, jika sudah ada maka akan mengirimkan pesan ke screen bahwa data sudah ada, jika belum ada maka data akan disimpan, kemudian menampilkan data yang sudah disimpan.

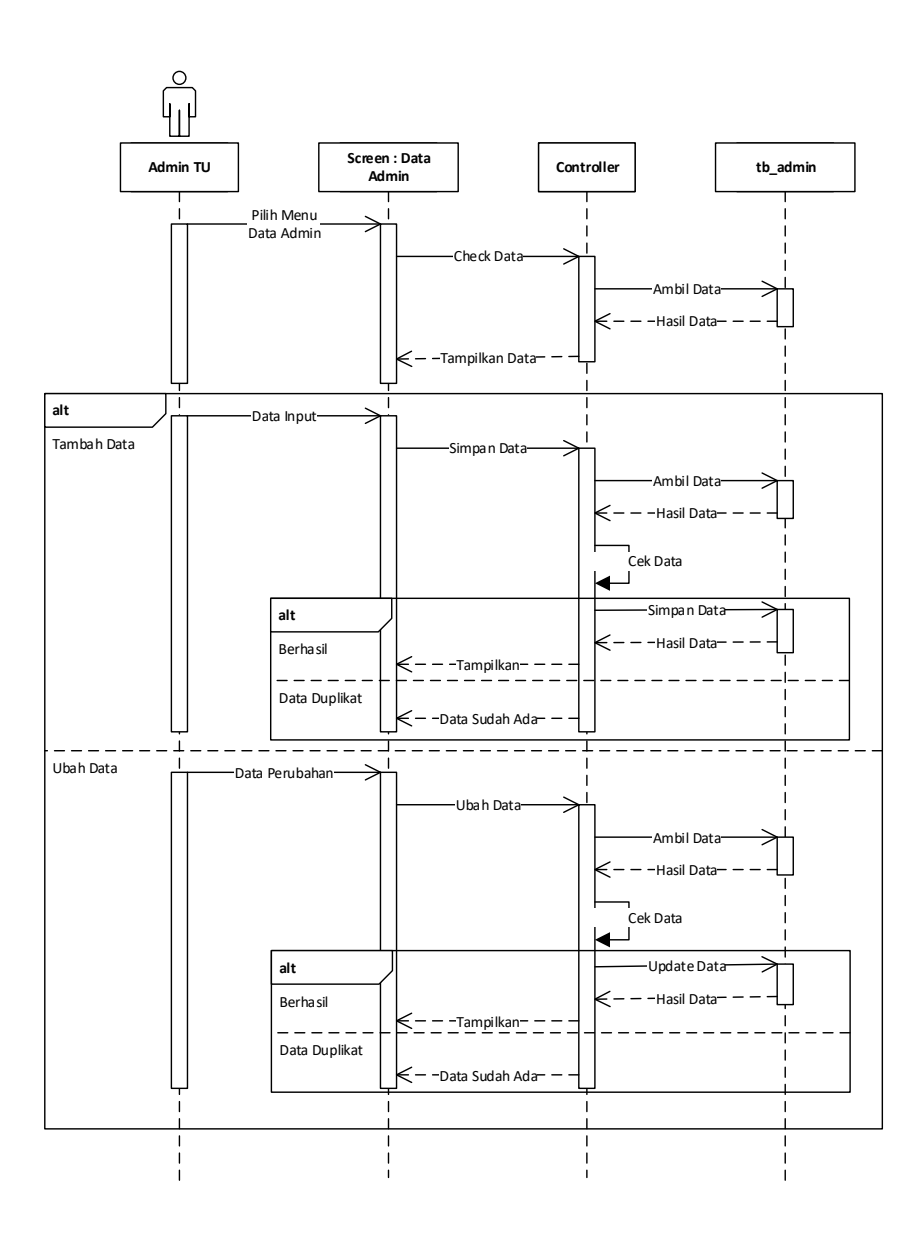

Gambar 3. 17 *Sequence* Diagram Olah Data Admin

5) Sequence Diagram Dosen Mengisi Kehadiran

Gambar dibawah merupakan sequence diagram mengisi kehadiran oleh dosen, dosen memilih menu kehadiran, controller mengambil data dari tabel kehadiran dan tabel dosen dan menampilkannya, pada proses selanjutnya admin mengisi data kehadiran, controller mengecek data dari tabel kehadiran, lalu menyimpan data kehadiran dan menampilkan data terbaru ke dosen.

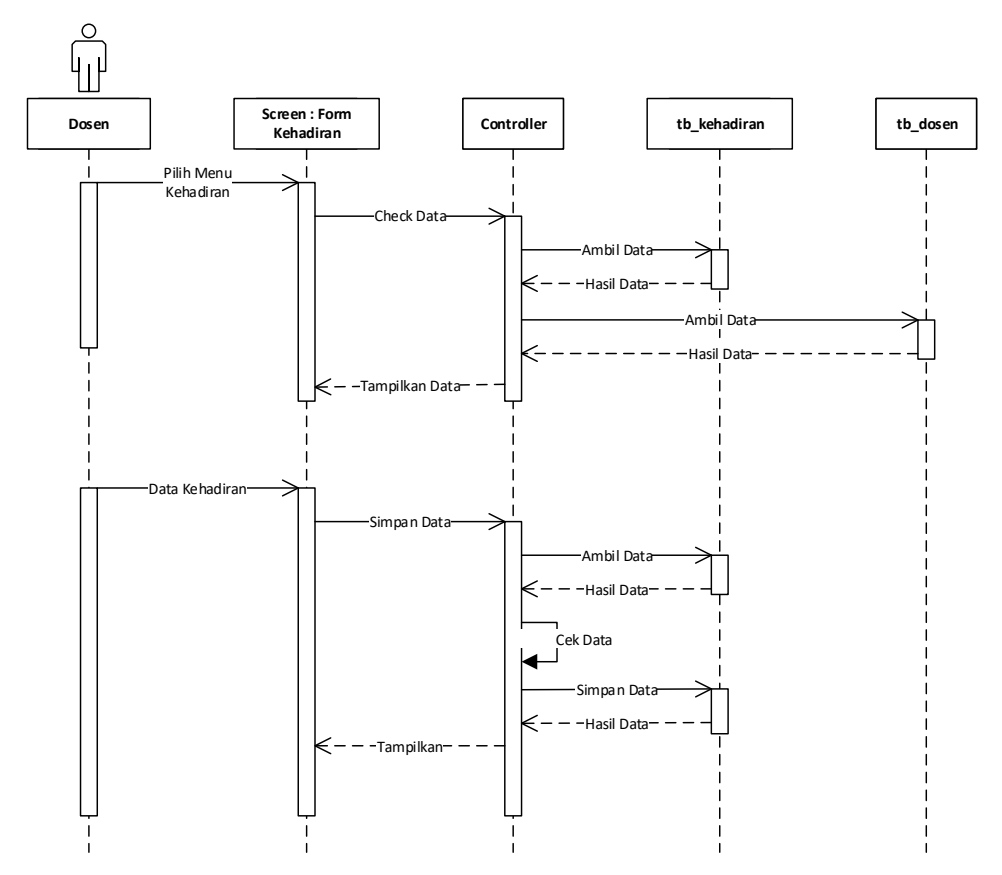

Gambar 3. 18 *Sequence* Diagram Dosen Mengisi Kehadiran

6) Sequence Diagram Dosen Mengolah Data Jadwal

Gambar 3.18 merupakan sequence diagram olah data jadwal oleh dosen, dosen memilih menu jadwal, controller mengambil data dari tabel jadwal dan menampilkannya, pada proses selanjutnya dosen dapat memilih menambah data ataupun merubah data. Proses pada tambah dan ubah sama, yaitu dosen penginputkan data pada form input lalu menyimpan data, controller akan mengambil data dari tabel kemudian mengecek apakah data sudah ada, jika sudah ada maka akan mengirimkan pesan ke screen bahwa data sudah ada, jika belum ada maka data akan disimpan, kemudian menampilkan data yang sudah disimpan.

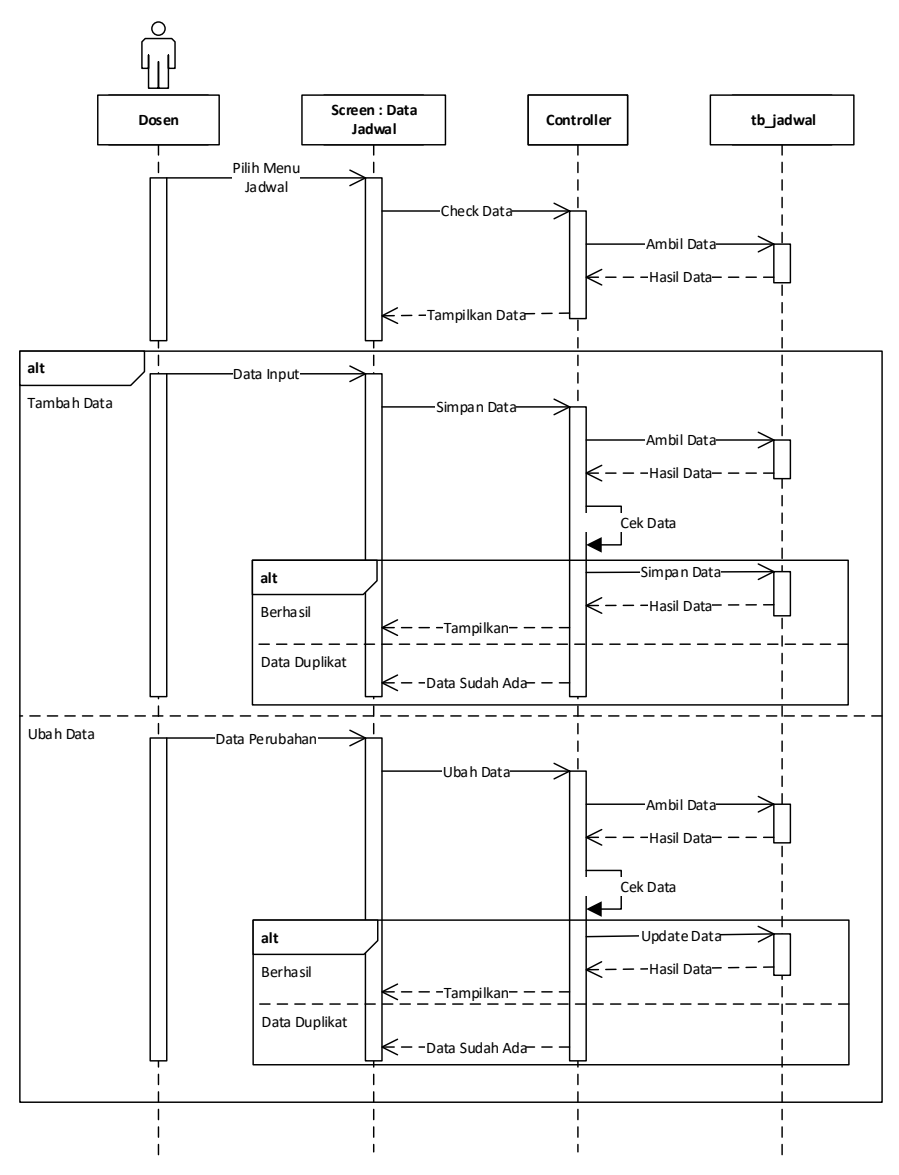

Gambar 3. 19 *Sequence* Diagram Dosen Mengolah Data Jadwal

7) Sequence Diagram Dosen Mengolah Data Catatan

Gambar 3.19 merupakan sequence diagram olah data catatan oleh dosen, dosen memilih menu catatan, controller mengambil data dari tabel catatan dan menampilkannya, pada proses selanjutnya dosen dapat memilih menambah data ataupun merubah data. Proses pada tambah dan ubah sama, yaitu dosen penginputkan data pada form input lalu menyimpan data, controller akan mengambil data dari tabel kemudian mengecek apakah data sudah ada, jika sudah ada maka akan mengirimkan pesan ke screen bahwa data sudah ada, jika belum ada maka data akan disimpan, kemudian menampilkan data yang sudah disimpan.

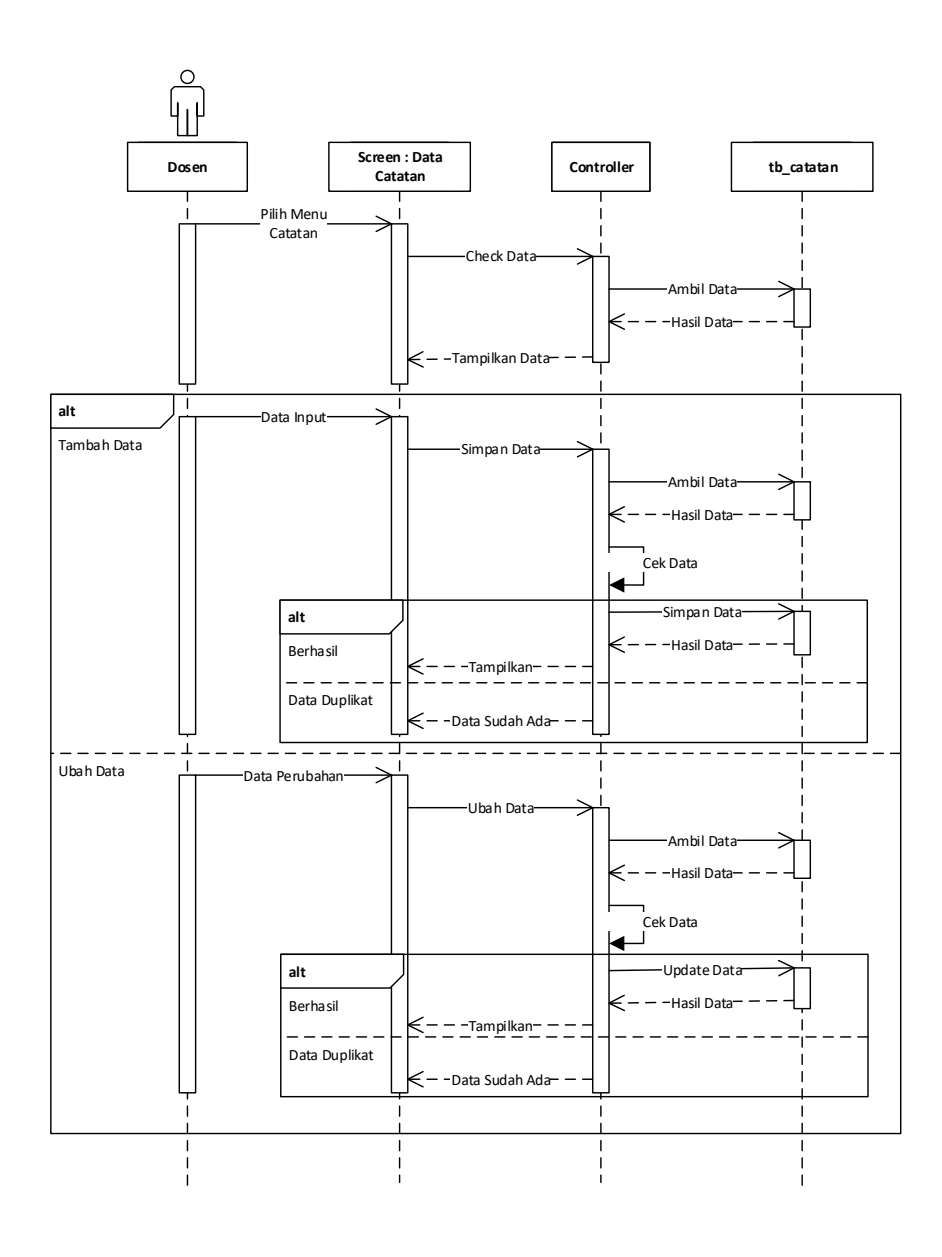

Gambar 3. 20 *Sequence* Diagram Dosen Mengolah Data Catatan

## 8) Sequence Diagram Dosen Mengolah Data Status

Gambar dibawah merupakan sequence diagram olah data status oleh dosen, sama seperti pada olah data jadwal dan oleh data catatan, yaitu dosen penginputkan data pada form input lalu menyimpan data, controller akan mengambil data dari tabel kemudian mengecek apakah data sudah ada, jika sudah ada maka akan mengirimkan pesan ke screen bahwa data sudah ada, jika belum ada maka data akan disimpan, kemudian menampilkan data yang sudah disimpan.

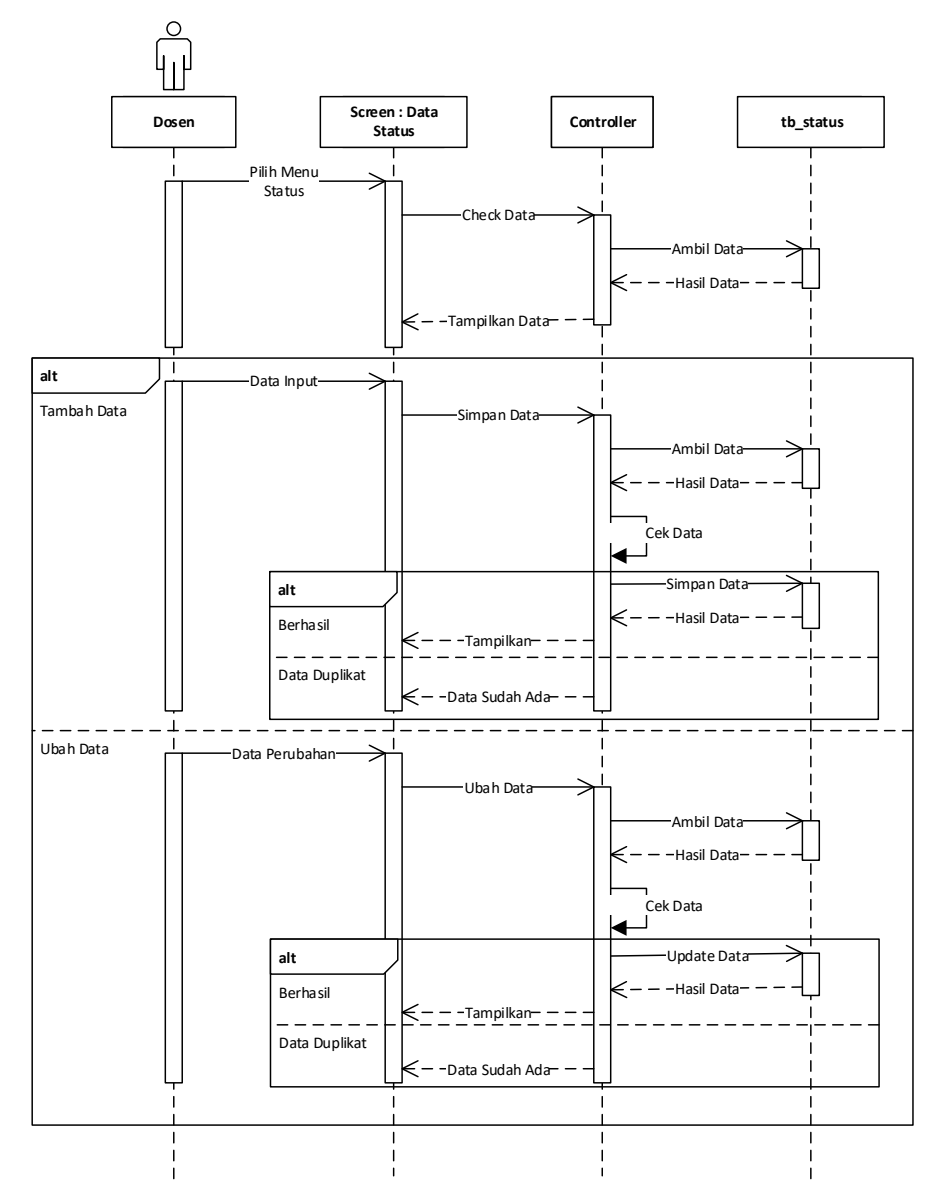

Gambar 3. 21 *Sequence* Diagram Dosen Mengolah Data Status

Gambar dibawah merupakan sequence diagram mahasiswa melihat informasi kehadiran dosen, yaitu mahasiswa memilih pencarian dosen dan mmeilih dosen yang akan dilihat, lalu controller mengambil data dari tabel dosen, kehadiran, jadwal, catatan dan status kemudan controller mengolah informasi tersebut dan kemudian menampilkannya.

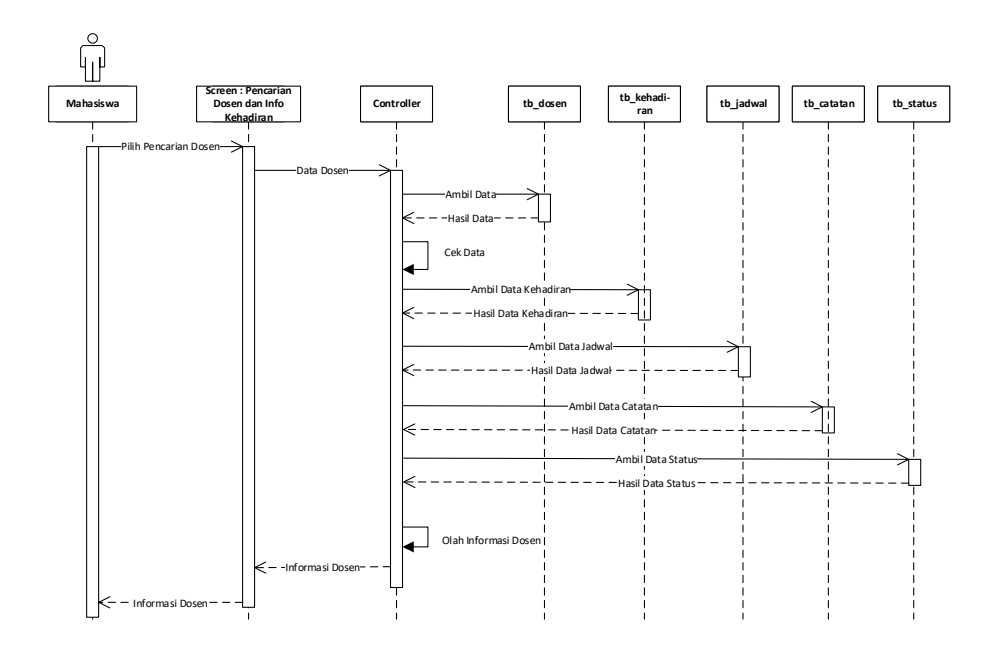

Gambar 3. 22 *Sequence* Diagram Mahasiswa Melihat Informasi Kehadiran

a. Class Diagram

Gambar berikut merupakan class diagram sistem monitoring kehadiran dosen yang akan dibangun.

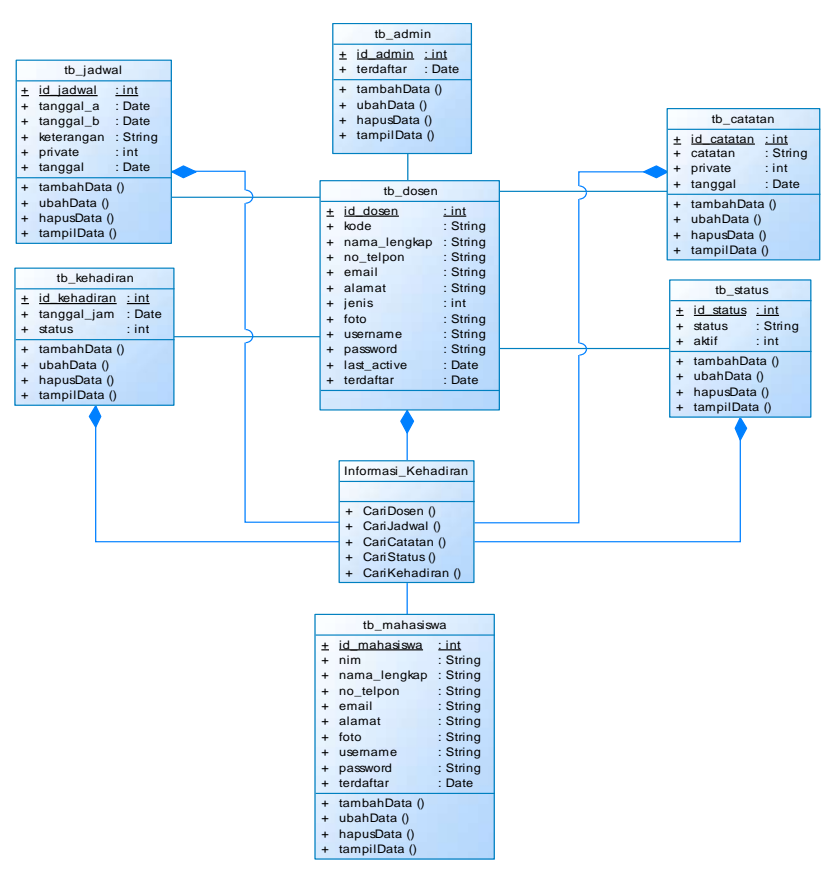

Gambar 3. 23 *Class* Diagram

#### **2. ERD**

Gambar ERD dibawah merupakan diagram relasi antar entitas pada sistem monitoring kehadiran dosen, terdapat 7 entitas dalam sistem. Setiap relasi dapat dijelaskan secara singkat sebagai berikut, dosen dapat menjadi admin, setiap dosen dapat mmeiliki banyak jadwal, setiap dosen dapat mengisi banyak kehadiran, setiap dosen dapat menulis banyak catatan, setiap dosen dapat menulis banyak status.

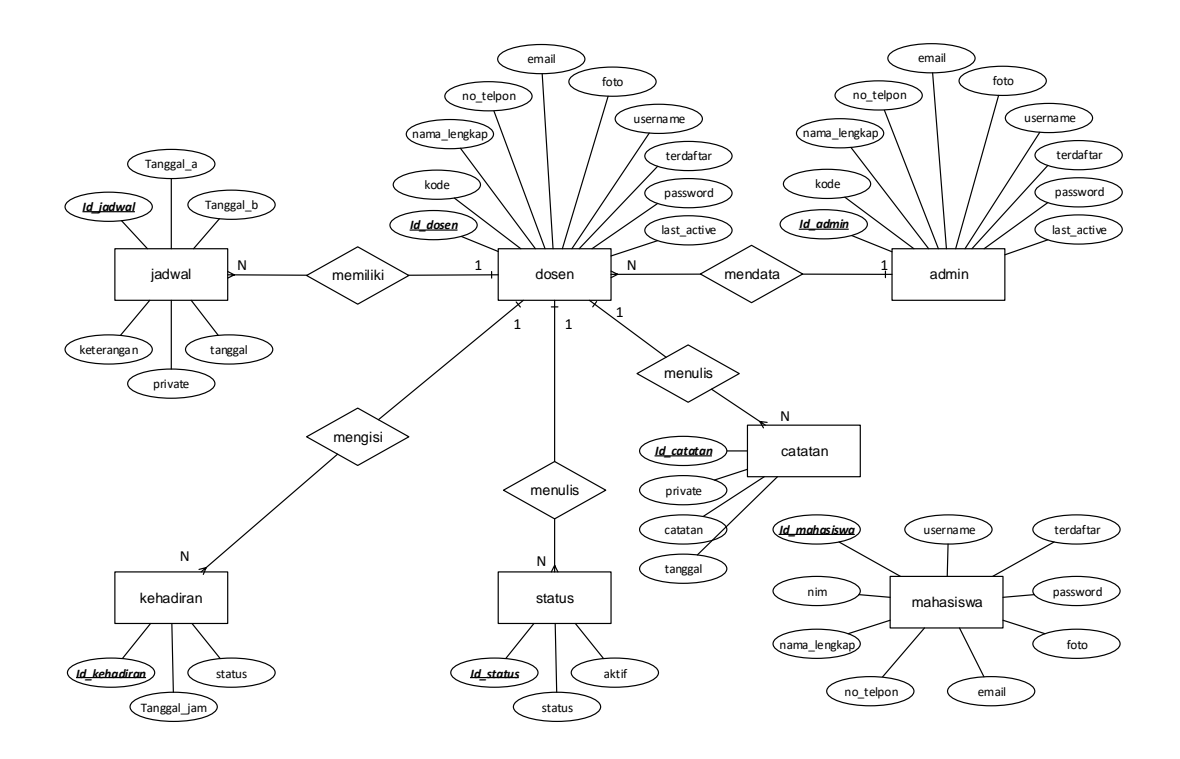

Gambar 3. 24 EER Sistem Monitoring Kehadiran Dosen

## **3. Perancangan Tabel**

a. Rancangan Tabel Dosen

Tabel ini digunakan untuk menyimpan data diri dosen baik dosen maupun karyawan. Terdiri dari 10 kolom dimana id\_dosen sebagai primary key, diikuti kode, nama\_lengkap, no\_telpon, email, alamat, jenis, username, password, dan tanggal terdaftar.

Tabel 3. 1 Rancangan Tabel Dosen

| Nama Kolom   | <b>Tipe Data</b> | <b>Ukuran</b> | Key     |
|--------------|------------------|---------------|---------|
| id_dosen     | int              | 11            | Primary |
| kode         | varchar          | 16            |         |
| nama_lengkap | varchar          | 30            |         |
| no_telpon    | varchar          | 12            |         |
| email        | varchar          | 50            |         |
| alamat       | varchar          | 100           |         |
| username     | varchar          | 20            |         |
| password     | varchar          | 50            |         |
| foto         | varchar          | 20            |         |
| terdaftar    | datetime         |               |         |

b. Rancangan Tabel Kehadiran

Tabel kehadiran terdiri dari empat kolom, tabel ini digunakan untuk menyimpan data tanggal dan waktu kehadiran dosen dengan status In atau Out. Kolom id\_kehadiran sebagai primary key, id\_dosen sebagai foreign dari tabel dosen, tanggal\_jam dan status.

| Nama Kolom   | <b>Tipe Data</b> | <b>Ukuran</b> | Key     |
|--------------|------------------|---------------|---------|
| id kehadiran | int(11)          |               | Primary |
| id dosen     | int(11)          |               |         |
| tanggal_jam  | datetime         |               |         |
| status       | ınt()            |               |         |

Tabel 3. 2 Rancangan Tabel Kehadiran

#### c. Tabel Rancangan Tabel Jadwal

Tabel jadwal ini menyimpan data jadwal pribadi dosen atau karyawan (dosen), digunakan untuk menyimpan jadwal yang dibuat oleh dosen. Terdiri dari 7 kolom dimana id\_jadwal sebagai primary key, id\_dosen sebagai foreign key dari tabel dosen, tanggal\_a, tanggal\_b, keterangan, tanggal, private.

Tabel 3. 3 Rancangan Tabel Jadwal

| Nama Kolom | <b>Tipe Data</b> | <b>Ukuran</b> | Key     |
|------------|------------------|---------------|---------|
| id_jadwal  | int(11)          | 11            | Primary |
| id dosen   | int(11)          | 11            | Foreign |
| tanggal_a  | datetime         |               |         |
| tanggal_b  | datetime         |               |         |
| keterangan | varchar $(255)$  | 255           |         |
| tanggal    | datetime         |               |         |
| private    | int              |               |         |

d. Rancangan Tabel Catatan

Tabel catatan digunakan untuk menyimpan catatan dosen, catatan ini bersifat public atau dapat diakses oleh umum (mahasiswa) dan dosen lain. Terdiri dari empat kolom, id\_catatan sebagai primary key, id\_dosen foreign key dari tabel dosen, catatan dan tanggal.

| Nama Kolom | <b>Tipe Data</b> | <b>Ukuran</b> | Key     |
|------------|------------------|---------------|---------|
| id_catatan | int(11)          |               | Primary |
| id_dosen   | int(11)          |               | Foreign |
| catatan    | varchar $(255)$  | 255           |         |
| tanggal    | datetime         |               |         |
| private    | int              |               |         |

Tabel 3. 4 Rancangan Tabel Catatan

### e. Tabel Status

 Tabel status digunakan untuk menyimpan status dosen, status ini bersifat public atau dapat diakses oleh umum (mahasiswa) dan dosen lain. Terdiri dari empat kolom, id\_status sebagai primary key, id\_dosen foreign key dari tabel dosen, status dan aktif.

Tabel 3. 5 Rancangan Tabel Status

| Nama Kolom       | <b>Tipe Data</b> | Ukuran | Key     |
|------------------|------------------|--------|---------|
| <i>id</i> status | int(11)          |        | Primary |
| id dosen         | int(11)          |        | Foreign |
| status           | varchar $(30)$   | 30     | Foreign |
| aktif            | int(1            |        | Foreign |

#### f. Rancangan Tabel Mahasiswa

Tabel mahasiswa untuk menyimpan data mahasiswa yang nantinya dapat login ke sistem dan mengakses data kehadiran, jadwal, status dan catatan dosen. Tabel ini terdiri dari 9 kolom, dimana kolom id\_mahasiswa sebagai primary key, nim, nama\_lengkap, no\_telpon, email, alamat, username, password dan terdaftar.

| Nama Kolom   | <b>Tipe Data</b> | <b>Ukuran</b> | Key     |
|--------------|------------------|---------------|---------|
| id mahasiswa | int              | 11            | Primary |
| nim          | char             | 12            |         |
| nama_lengkap | varchar          | 30            |         |
| no_telpon    | varchar          | 12            |         |
| email        | varchar          | 50            |         |
| alamat       | varchar          | 100           |         |
| username     | varchar          | 20            |         |
| password     | varchar          | 50            |         |
| foto         | varchar          | 20            |         |
| terdaftar    | datetime         |               |         |

Tabel 3. 6 Rancangan Tabel Mahasiswa

#### g. Rancangan Tabel Admin

Tabel ini digunakan untuk menyimpan dosen yang berperan sebagai admin TU, terdiri dari tiga kolom, yaitu id\_admin sebagai primary key, id\_dosen sebagai foreign dari tabel dosen, dan terdaftar.

Tabel 3. 7 Rancangan Tabel Admin

| Nama Kolom   | <b>Tipe Data</b> | <b>Ukuran</b> | Key     |
|--------------|------------------|---------------|---------|
| id_admin     | int              | 11            | Primary |
| kode         | varchar          | 16            |         |
| nama_lengkap | varchar          | 30            |         |
| no_telpon    | varchar          | 12            |         |
| email        | varchar          | 50            |         |
| alamat       | varchar          | 100           |         |
| username     | varchar          | 20            |         |
| password     | varchar          | 50            |         |
| foto         | varchar          | 20            |         |
| terdaftar    | datetime         |               |         |

## **C. Perancangan Interface**

Berikut merupakan rancangan antarmuka sistem monitoring kehadiran dosen, rancangan antarmuka ini dibuat untuk mempermudah dalam proses pembuatan program.

#### **1. Rancangan Antarmuka Admin**

Berikut merupakan halaman-halaman yang dapat diakses oleh admin pada sistem.

#### a. Rancangan Antarmuka Login

Untuk dapat masuk ke sistem baik admin, dosen dan mahasiswa harus login terlebih dahulu dengan ditampilkan antamuka login dibawah dimana pengguna harus memasukkan username dan password terlebih dahulu untuk dapat masuk ke sistem.

> Sistem Monitoring Kehadiran Dosen Universitas Muhammadiyah Magelang

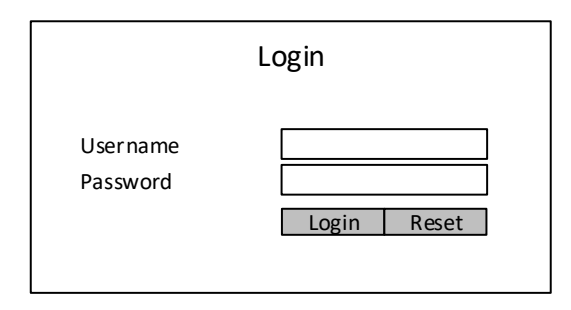

Gambar 3. 25 Rancangan Antarmuka *Login*

b. Rancangan Antarmuka Dosen

Antarmuka data dosen digunakan untuk mengelola data dosen termasuk dosen dan karyawan, terdiri dari tabel yang menampilkan daftar dosen yang telah terdaftar yang terdapat tombol tambah, ubah dan hapus dimana tombol tambah dan ubah untuk mengakses antarmuka input dosen. Untuk menambah dan merubah hanya perlu mengisi data dengan benar pada antarmuka input dan memilih tombol simpan.

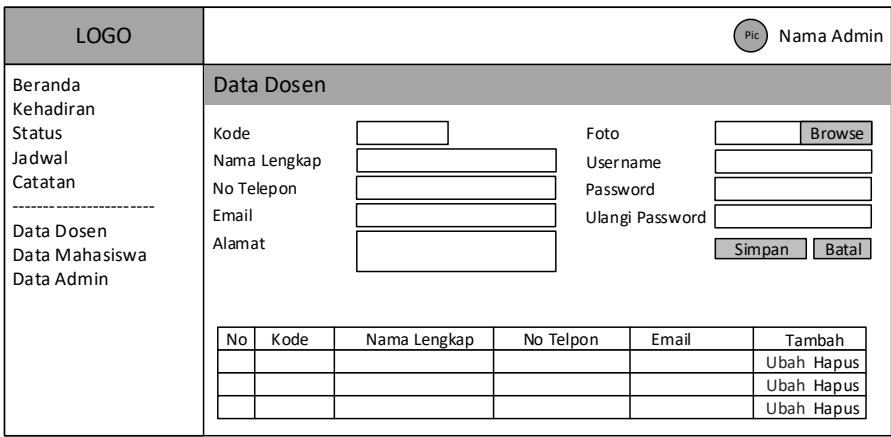

Gambar 3. 26 Rancangan Antarmuka Data Dosen

#### c. Rancangan Antarmuka Data Mahasiswa

Antarmuka data mahasiswa digunakan untuk mengelola data mahasiswa yang nantinya dapat mengakses sistem, terdiri dari tabel yang menampilkan daftar mahasiswa yang telah terdaftar yang terdapat tombol tambah, ubah dan hapus dimana tombol tambah dan ubah untuk mengakses antarmuka input mahasiswa. Untuk menambah dan merubah hanya perlu mengisi data dengan benar pada antarmuka input dan memilih tombol simpan.

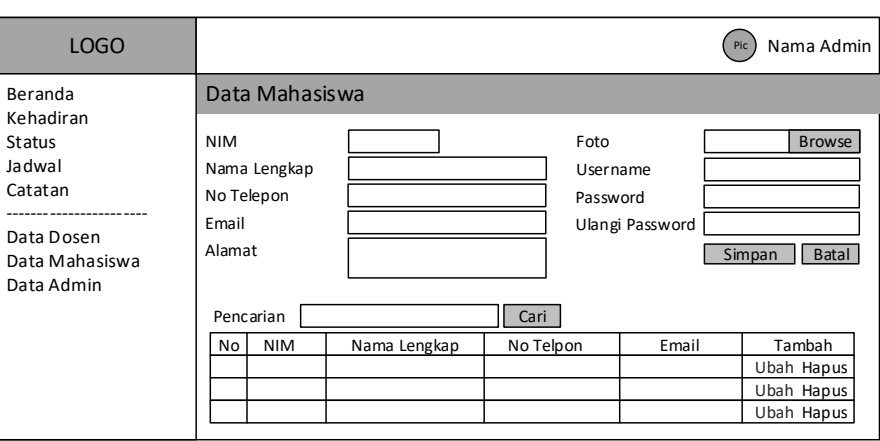

Gambar 3. 27 Rancangan Antarmuka Data Mahasiswa

d. Rancangan Antarmuka Data Admin

Antarmuka ini untuk mengelola data admin, admin mengambil juga dari data dosen, maka untuk input hanya memilih data dari daftar dosen yang sudah ada. Antarmuka ini menampilkan daftar admin dan terdapat antarmuka input admin.

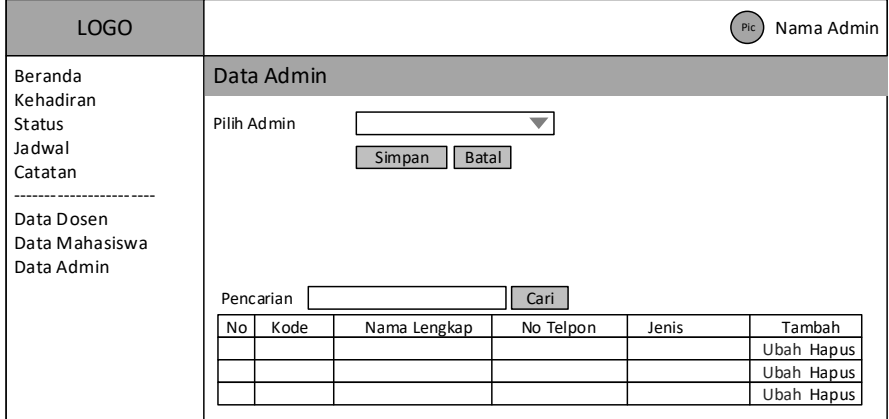

Gambar 3. 28 Rancangan Antarmuka Data Admin

#### **2. Rancangan Antarmuka Dosen**

Halaman ini merupakan halaman yang dapat diakses oleh Dosen.

a. Rancangan Antarmuka Kehadiran

Pada antarmuka ini dosen dapat mengisi data kehadiran (presensi). Untuk mengisi dosen hanya perlu menekan tombol DATANG atau tombol KELUAR, tombol ini otomatis akan dicek oleh sistem baik yang ditampilkan tombol datang atau keluar tergantung status kehadiran dari dosen.

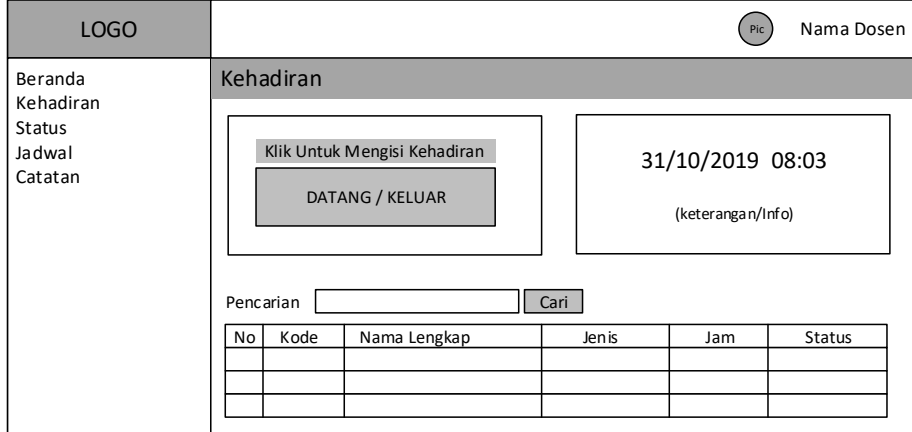

Gambar 3. 29 Rancangan Antarmuka Kehadiran

## b. Rancangan Antarmuka Data Jadwal

Halaman ini digunakan untuk mengelola data jadwal pribadi dosen. Dapat digunakan untuk melihat data jadwal, menambah dan merubah jadwal, jadwal dapat diperlihatkan kepada umum dengan memilih tidak pada input private serta sebaliknya dapat disembunyikan dengan memilih private ya.

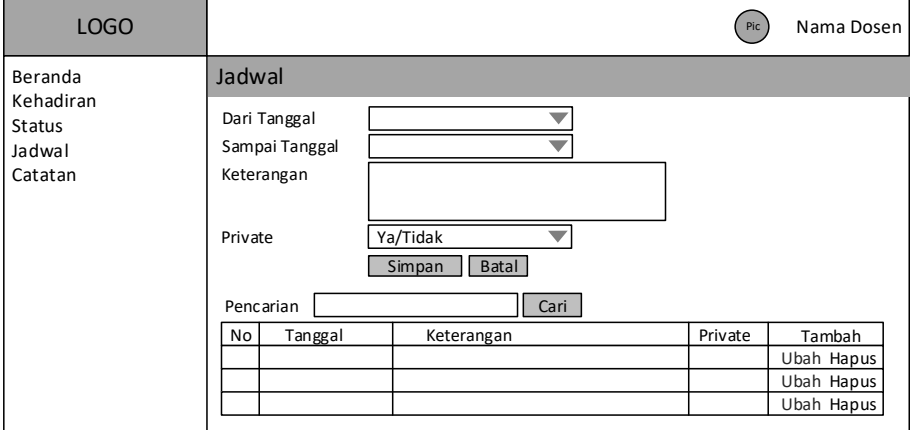

Gambar 3. 30 Rancangan Antarmuka Data Jadwal

c. Rancangan Antarmuka Data Catatan

Halaman ini digunakan untuk mengelola data catatan pribadi dosen. Dapat digunakan untuk melihat data catatan, menambah dan merubah catatan, catatan dapat diperlihatkan kepada umum dengan memilih tidak pada input private serta sebaliknya dapat disembunyikan dengan memilih private ya.

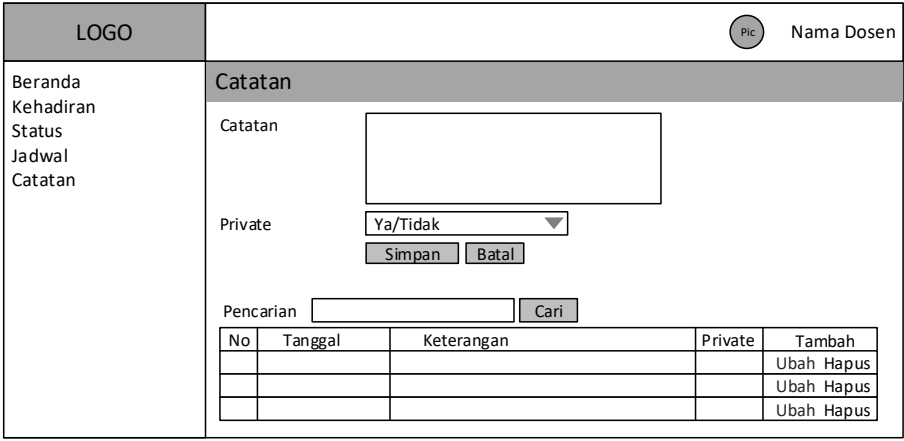

Gambar 3. 31 Rancangan Antarmuka Data Catatan

### d. Rancangan Halaman Data Status

Halaman ini digunakan untuk mengelola data status pribadi dosen. Dapat digunakan untuk melihat data status, menambah dan merubah status serta mengaktifkan status.

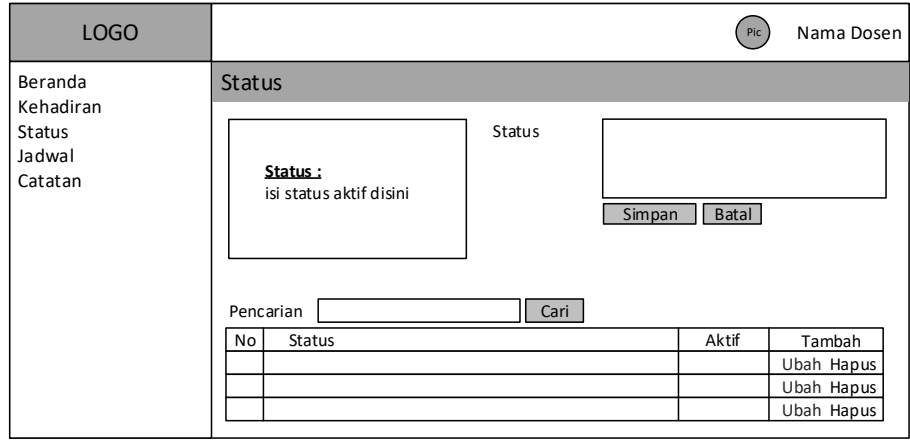

Gambar 3. 32 Rancangan Antarmuka Data Status

## **3. Rancangan Antarmuka Mahasiswa**

Berikut antarmuka yang dapat diakses oleh mahasiswa setelah berhasil login ke sistem.

a. Rancangan Antarmuka Pencarian Dosen

Pada halaman ini mahasiswa dapat mencari/memilih dosen yang akan dilihat data kehadirannya, lalu setelah memilih menekan tombol lihat maka akan ditampilkan antarmuka hasil pencarian.

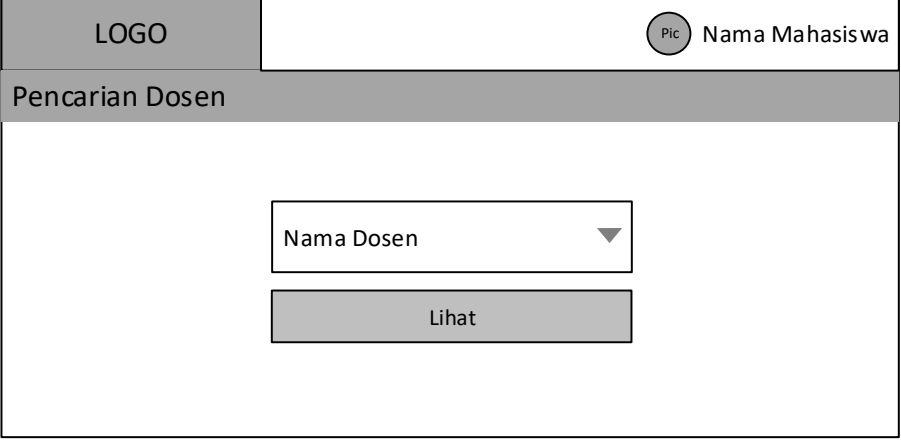

Gambar 3. 33 Rancangan Antarmuka Pencarian Dosen

b. Rancangan Antarmuka Hasil Pencarian

Pada halaman ini ditampilkan detail dari dosen yang dipilih pada halaman sebelumnya, yaitu menampilkan status dosen, status kehadiran, jadwal dan catatan yang bersifat tidak private.

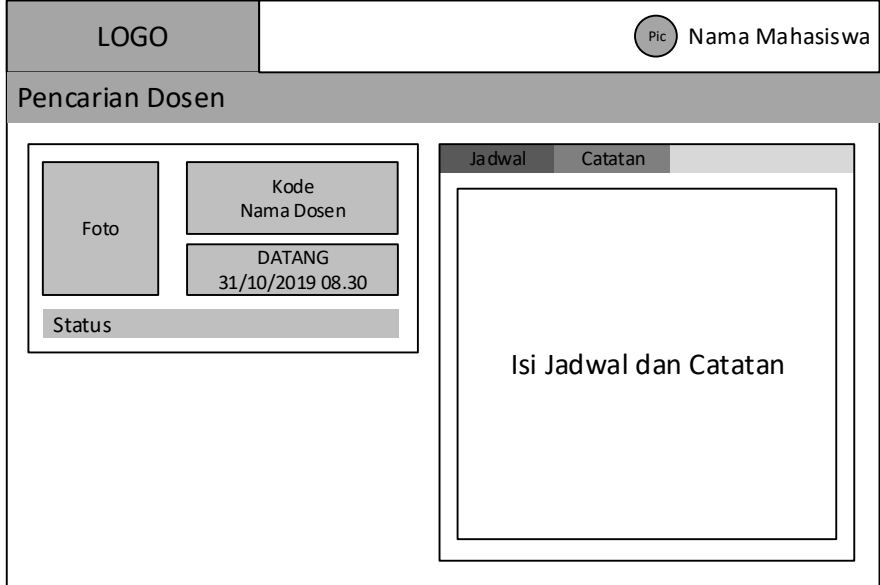

Gambar 3. 34 Rancangan Antarmuka Hasil Pencarian Nilai KD

#### **BAB VI**

## **PENUTUP**

#### **A. Kesimpulan**

Berdasarkan hasil dan pembahasan yang telah dilakukan, dapat diambil kesimpulan bahwa:

- 1. Aplikasi sistem informasi monitoring kehadiran dosen yang dibangun telah dapat memberikan informasi kehadiran dan status dosen kepada mahasiswa dan Tata Usaha (TU).
- 2. Informasi kehadiran dan status dosen sudah dapat dengan mudah diakses oleh mahasiswa dan Tata Usaha (TU).

## **B. Saran**

Dari hasil penelitian ini ada beberapa saran agar sistem dapat dikembangkan menjadi lebih baik yaitu sebagai berikut:

- 1. Penambahan pembatasan lokasi ketika dosen melakukan input kehadiran untuk dapat memproteksi dan meningkatkan validitas dari data input kehadiran dosen.
- 2. Perlu adanya informasi dan sosialisasi kepada mahasiswa, dosen dan TU tentang pengimplementasian sistem ini agar dapat menggunakan fitur ini secara maksimal.

## **DAFTAR PUSTAKA**

- Andriani, I., Ridarmin and Kurniawan, R. (2018) "Perancangan Sistem Informasi Absensi Pegawai Pada Dinas Perdagangan Kota Dumai Menggunakan Sms Gateway", *Lentera Dumai*, 9.
- DPR RI (2006) *Undang-Undang Nomor l4 Tahun 2005 Tentang Guru dan Dosen*. Jakarta: Sinar Grafika.
- Hanafri, M. I., Triono and Luthfiudin, I. (2018) "Rancang Bangun Sistem Monitoring Kehadiran Dosen Berbasis Web Pada STMIK Bina Sarana Global", *JURNAL SISFOTEK GLOBAL*.
- Hasibuan, M. S. . (2008) *Manajemen Sumber Daya Manusia*. 11th edn. Jakarta: PT.Bumi Aksara.
- Hikmat, H. (2010) *Monitoring dan Evaluasi Proyek*. Yogyakarta: Graha Ilmu.
- Kadir, A. (2008) *Dasar Pemrograman Web Dinamis Menggunakan PHP*. Yogyakarta: Andi.
- Kadir, A. (2013) *Pintar Programer Pemula PHP*. Yogyakarta: Mediakom.
- Kadir, A. (2014) *Pengenalan Sistem Informasi Edisi Revisi*. Yogyakarta: Andi.
- Krismaji (2015) *Sistem Informasi Akuntansi*. 4th edn. Yogyakarta: Sekolah Tinggi Ilmu Manajemen YKPN.
- Mulyadi (2016) *Sistem Informasi Akuntansi*. Jakarta: Salemba Empat.
- Romney, M. B. and Steinbart (2015) *Sistem Informasi Akuntansi*. 13th edn. Jakarta: Salemba Empat.
- Sukamto, R. A. and Shalahudin, M. (2014) *Modul Pembelajaran Rekayasa Perangkat Lunak (Terstruktur Dan Berorientasi Objek)*. Bandung: Modula Bandung.
- Syariffudin, N. (2017) *Membangun Sistem Informasi Kehadiran Pegawai Pada Tabloid Umum Genta Post Berbasis Web Menggunakan Barcode*. STMIK Widya Cipta Dharma.